# **ypid's Ansible roles Documentation**

*Release master*

**Robin 'ypid' Schneider**

**May 23, 2017**

# **Contents**

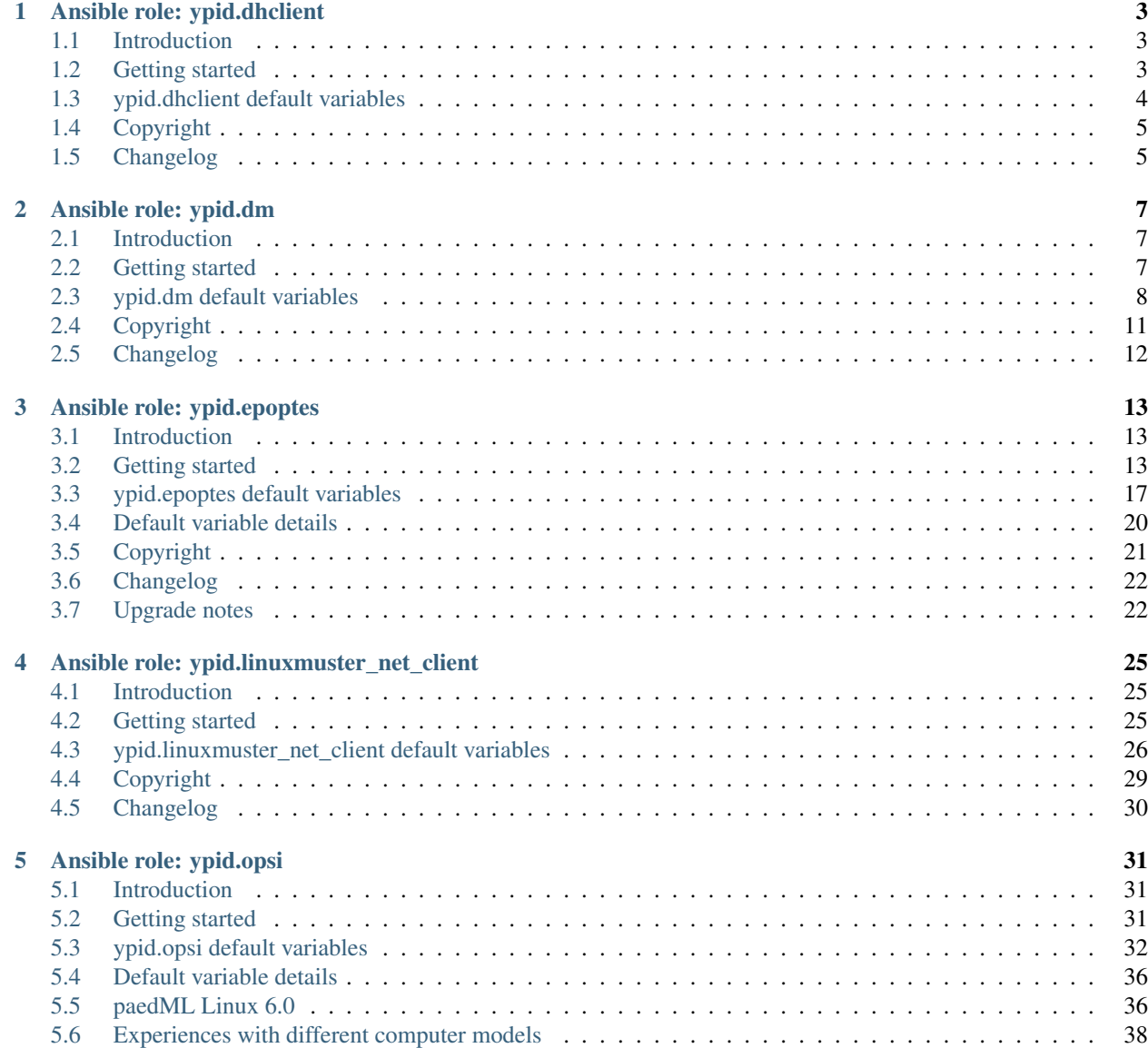

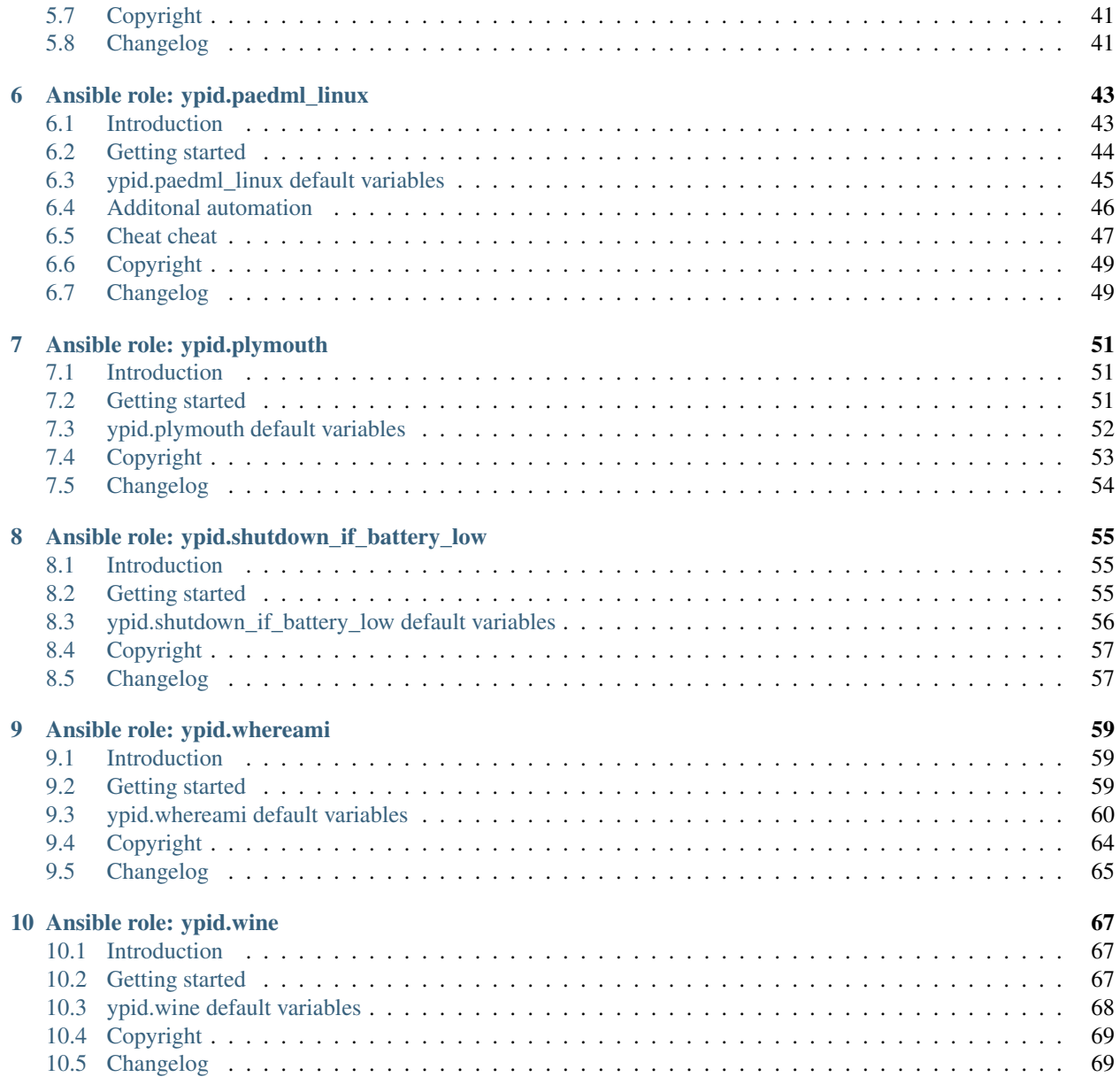

Welcome to the documentation of ypid's Ansible roles based on the structure of [debops/docs.](https://github.com/debops/docs/)

# CHAPTER 1

# Ansible role: ypid.dhclient

# <span id="page-6-1"></span><span id="page-6-0"></span>**Introduction**

Configure the hostname to be send by **dhclient** in case it should differ from the system hostname.

# **Installation**

This role requires at least Ansible  $v1.9.0$ . To install it, run:

ansible-galaxy install ypid.dhclient

# <span id="page-6-2"></span>**Getting started**

- *[Example inventory](#page-6-3)*
- *[Example playbook](#page-7-1)*
- *[Ansible tags](#page-7-2)*

# <span id="page-6-3"></span>**Example inventory**

To configure dhclient on a given host it should be included in the ypid\_service\_dhclient Ansible inventory group:

```
[ypid_service_dhclient]
hostname
```
# <span id="page-7-1"></span>**Example playbook**

**---**

Here's an example playbook that uses the ypid.dhclient role:

```
- name: Configure dhclient
 hosts: [ 'ypid_service_dhclient' ]
 become: True
 environment: '{{ inventory_environment | d({})
                   | combine(inventory__group_environment | d({}))
                   | combine(inventory__host_environment | d({})) }}'
 roles:
   - role: ypid.dhclient
     tags: [ 'role::dhclient' ]
```
This playbook is shipped with this role under docs/playbooks/opsi.yml from which you can symlink it to your playbook directory. In case you use multiple roles maintained by [ypid,](https://docs.debops.org/en/latest/debops-keyring/docs/entities.html#debops-keyring-entity-ypid) consider using [ypid-ansible-common.](https://github.com/ypid/ypid-ansible-common/)

## <span id="page-7-2"></span>**Ansible tags**

You can use Ansible  $-\text{tags or } -\text{skip}-\text{skip}-\text{tags parameters}$  to limit what tasks are performed during Ansible run. This can be used after host is first configured to speed up playbook execution, when you are sure that most of the configuration has not been changed.

Available role tags:

- **role::dhclient** Main role tag, should be used in the playbook to execute all of the role tasks as well as role dependencies.
- **role::dhclient:pkgs** Tasks related to system package management like installing or removing packages.

# <span id="page-7-0"></span>**ypid.dhclient default variables**

## Sections

- *[Required packages](#page-7-3)*
- *[dhclient configuration](#page-8-2)*

## <span id="page-7-3"></span>**Required packages**

#### **dhclient\_\_base\_packages**

List of base packages to install.

```
dhclient__base_packages:
  - 'isc-dhcp-client'
```
# <span id="page-8-2"></span>**dhclient configuration**

#### **dhclient\_\_send\_hostname**

Hostname to send by **dhclient**. When an gethostname () is defined, the hostname will not be explicitly set in /etc/dhcp/dhclient.conf which should result in the system hostname being used.

```
dhclient__send_hostname: 'gethostname()'
```
# <span id="page-8-0"></span>**Copyright**

ypid.dhclient - Configure dhclient Copyright (C) 2016 Robin Schneider <ypid@riseup.net> DebOps is free software; you can redistribute it and/or modify it under the terms of the GNU General Public License version 3, as published by the Free Software Foundation. DebOps is distributed in the hope that it will be useful, but WITHOUT ANY WARRANTY; without even the implied warranty of MERCHANTABILITY or FITNESS FOR A PARTICULAR PURPOSE. See the GNU General Public License for more details. You should have received a copy of the GNU General Public License

# <span id="page-8-1"></span>**Changelog**

#### ypid.dhclient

This project adheres to [Semantic Versioning](http://semver.org/spec/v2.0.0.html) and [human-readable changelog.](http://keepachangelog.com/en/0.3.0/)

along with DebOps. If not, see https://www.gnu.org/licenses/.

The current role [maintainer](https://docs.debops.org/en/latest/debops-policy/docs/organizational-structure.html#debops-policy-structure-maintainers) is [ypid.](https://docs.debops.org/en/latest/debops-keyring/docs/entities.html#debops-keyring-entity-ypid)

## **ypid.dhclient v0.1.0 - unreleased**

### **Added**

• Initial coding and design. [\[ypid\]](https://docs.debops.org/en/latest/debops-keyring/docs/entities.html#debops-keyring-entity-ypid)

# CHAPTER 2

Ansible role: ypid.dm

# <span id="page-10-1"></span><span id="page-10-0"></span>**Introduction**

Configure a display manage. Supported options are:

- [GNOME Display Manager.](https://en.wikipedia.org/wiki/GNOME_Display_Manager)
- [LightDM.](https://en.wikipedia.org/wiki/LightDM)

# **Installation**

This role requires at least Ansible v2.1.4. To install it, run:

ansible-galaxy install ypid.dm

This role uses features recently introduced in Jinja2, namely the equalto filter which was released with [Jinja 2.8.](http://jinja.pocoo.org/docs/dev/changelog/#version-2-8) Jinja 2.8 is [available in Debian Jessie Backports.](https://packages.debian.org/search?keywords=python-jinja2)

# <span id="page-10-2"></span>**Getting started**

- *[Example inventory](#page-11-1)*
- *[Example playbook](#page-11-2)*
- *[Ansible tags](#page-11-3)*

# <span id="page-11-1"></span>**Example inventory**

To manage the display manager on a given host it should be included in the debops\_service\_dm Ansible inventory group:

```
[debops_service_dm]
hostname
```
# <span id="page-11-2"></span>**Example playbook**

Here's an example playbook that uses the ypid.dm role:

```
---
- name: Configure a display manager
 hosts: [ 'ypid_service_dm' ]
 become: True
 environment: '{{ inventory__environment | d({})
                   | combine(inventory__group_environment | d({}))
                   | combine(inventory__host_environment | d({})) }}'
 roles:
   - role: ypid.dm
     tags: [ 'role::dm' ]
```
This playbooks is shipped with this role under ./docs/playbooks/dm.yml from which you can symlink it to your playbook directory. In case you use multiple roles maintained by [ypid,](https://docs.debops.org/en/latest/debops-keyring/docs/entities.html#debops-keyring-entity-ypid) consider using [ypid-ansible-common.](https://github.com/ypid/ypid-ansible-common/)

# <span id="page-11-3"></span>**Ansible tags**

You can use Ansible  $-\text{tags or } -\text{skip} -\text{ً$ tags parameters to limit what tasks are performed during Ansible run. This can be used after a host was first configured to speed up playbook execution, when you are sure that most of the configuration is already in the desired state.

Available role tags:

**role::dm** Main role tag, should be used in the playbook to execute all of the role tasks as well as role dependencies.

**role::dm:pkg** Tasks related to system package management like installing or removing packages.

# <span id="page-11-0"></span>**ypid.dm default variables**

## Sections

- *[Selected display manager](#page-12-0)*
- *[Required packages](#page-12-1)*
- *[User automatic login](#page-13-0)*
- *[Greeter](#page-13-1)*
- *[Debugging](#page-14-1)*
- *[Display manager restart](#page-14-2)*
- *[Session manager](#page-14-3)*
- *[Paths](#page-14-4)*

## <span id="page-12-0"></span>**Selected display manager**

<span id="page-12-2"></span>**dm\_\_name**

Which display manager should be used?

Supported display managers:

- gdm
- lightdm

Note that the different display managers support a different set of features so not all configuration options that this role provides will have an effect depending on this choice.

dm\_\_name: 'lightdm'

## <span id="page-12-1"></span>**Required packages**

#### **dm\_\_package\_map**

[dm\\_\\_name](#page-12-2) to base core package name mapping.

```
dm__package_map:
  lightdm: 'lightdm'
  gdm: 'gdm3'
```
#### **dm\_\_packages**

List of packages to install regardless of the selected display manager.

dm\_\_packages: []

#### **dm\_\_lightdm\_packages**

Additional list of packages to install when [LightDM](https://en.wikipedia.org/wiki/LightDM) is selected.

dm\_\_lightdm\_packages: []

#### **dm\_\_gdm\_packages**

Additional list of packages to install when [GDM](https://en.wikipedia.org/wiki/GNOME_Display_Manager) is selected.

dm\_\_gdm\_packages: - 'libpam-gnome-keyring'

# <span id="page-13-0"></span>**User automatic login**

#### **dm\_\_automatic\_login\_enabled**

Should the user configured by  $dm\_automatic\_login\_user\_name$  be automatically logged in?

dm\_\_automatic\_login\_enabled: False

#### <span id="page-13-2"></span>**dm\_\_automatic\_login\_user\_name**

Name of the user which should be automatically logged in.

dm\_\_automatic\_login\_user\_name: 'user'

#### **dm\_\_automatic\_login\_time\_delay**

How long should what before  $dm\_automatic\_login\_user\_name$  will be logged in to give other users the chance to login as their user?

dm\_\_automatic\_login\_time\_delay: 0

## <span id="page-13-1"></span>**Greeter**

Warning: Can not be configured for [GDM](https://en.wikipedia.org/wiki/GNOME_Display_Manager) in Debian jessie.

#### **dm\_\_greeter\_include\_all\_users**

Only include selected logins in the greeter.

dm\_\_greeter\_include\_all\_users: False

#### **dm\_\_greeter\_include\_users**

Only include selected logins in the greeter.

dm\_\_greeter\_include\_users: []

#### **dm\_\_greeter\_time\_show**

#### Should the greeter show the time?

dm\_\_greeter\_time\_show: True

#### **dm\_\_greeter\_time\_format**

strftime(3) format string.

dm\_\_greeter\_time\_format: '%F %T %a'

#### **dm\_\_greeter\_lightdm\_indicators**

List of indicators to show on the panel.

```
dm__greeter_lightdm_indicators: '~host;~spacer;~clock;~spacer;~language;~session;~
˓→a11y;~power'
```
#### **dm\_\_greeter\_show\_user\_list**

Should a list of users be shown?

dm\_\_greeter\_show\_user\_list: False

# <span id="page-14-1"></span>**Debugging**

#### **dm\_\_debugging\_enabled**

More verbose logs. Additionally lets the X server dump core if it crashes.

dm\_\_debugging\_enabled: False

## <span id="page-14-2"></span>**Display manager restart**

#### **dm\_\_restart\_on\_configuration\_change**

Should the display manager be restarted when the configuration is changed? Useful for testing.

Warning: This will kill active user sessions!

dm\_\_restart\_on\_configuration\_change: False

## <span id="page-14-3"></span>**Session manager**

#### <span id="page-14-5"></span>**dm\_\_session\_manager**

File to the executable session manager file. If given, it will be configured as the default session manager.

You can check the available session managers using update-alternatives --list **x-session-manager**.

If this variable is set to the special value  $\{ \}$  omit  $\}$ , the configuration is not altered.

dm\_\_session\_manager: '{{ omit }}'

## <span id="page-14-4"></span>**Paths**

#### **dm\_\_binary\_path**

Path to the executable display manager file. This is used to set the default display manager for the X server.

dm\_\_binary\_path: '/usr/sbin/{{ dm\_\_package\_map[dm\_\_name] }}'

# <span id="page-14-0"></span>**Copyright**

ypid.dm - Configure a selected display manager Copyright (C) 2016-2017 Robin Schneider <ypid@riseup.net> This program is free software: you can redistribute it and/or modify it under the terms of the GNU Affero General Public License as published by the Free Software Foundation, version 3 of the License. This program is distributed in the hope that it will be useful, but WITHOUT ANY WARRANTY; without even the implied warranty of MERCHANTABILITY or FITNESS FOR A PARTICULAR PURPOSE. See the GNU Affero General Public License for more details.

You should have received a copy of the GNU Affero General Public License along with this program. If not, see <https://www.gnu.org/licenses/>.

# <span id="page-15-0"></span>**Changelog**

#### ypid.dm

This project adheres to [Semantic Versioning](http://semver.org/spec/v2.0.0.html) and [human-readable changelog.](http://keepachangelog.com/en/0.3.0/)

The current role [maintainer](https://docs.debops.org/en/latest/debops-policy/docs/organizational-structure.html#debops-policy-structure-maintainers) is [ypid.](https://docs.debops.org/en/latest/debops-keyring/docs/entities.html#debops-keyring-entity-ypid)

# **ypid.dm v0.1.0 - unreleased**

### **Added**

- Initial coding and design with [GDM.](https://en.wikipedia.org/wiki/GNOME_Display_Manager) [\[ypid\]](https://docs.debops.org/en/latest/debops-keyring/docs/entities.html#debops-keyring-entity-ypid)
- Support [LightDM.](https://en.wikipedia.org/wiki/LightDM) [\[ypid\]](https://docs.debops.org/en/latest/debops-keyring/docs/entities.html#debops-keyring-entity-ypid)
- Support to switch between different display managers. [\[ypid\]](https://docs.debops.org/en/latest/debops-keyring/docs/entities.html#debops-keyring-entity-ypid)
- Support to set the default session manager using  $dm$  session\_manager. [\[ypid\]](https://docs.debops.org/en/latest/debops-keyring/docs/entities.html#debops-keyring-entity-ypid)

### **Chaneged**

• Rename role from ypid.gdm to ypid.dm after adding support for [LightDM.](https://en.wikipedia.org/wiki/LightDM) [\[ypid\]](https://docs.debops.org/en/latest/debops-keyring/docs/entities.html#debops-keyring-entity-ypid)

# CHAPTER 3

# Ansible role: ypid.epoptes

# <span id="page-16-1"></span><span id="page-16-0"></span>**Introduction**

The ypid.epoptes role allows you to manage and configure [Epoptes.](http://www.epoptes.org/) Epoptes is a [Free and open-source software](https://en.wikipedia.org/wiki/Free_and_open-source_software) computer lab management and monitoring tool.

The role has originally been written to deploy Epoptes in a [linuxmuster.net](https://linuxmuster.net/) environment using the [Postsync feature](https://www.linuxmuster.net/wiki/anwenderwiki:linbo:postsync_scripte:start) of [LINBO.](https://de.wikipedia.org/wiki/LINBO)

In the process of writing and testing this role, direct deployment against clients has also being implemented.

# **Installation**

This role requires at least Ansible v2.1.5. To install it, run:

```
ansible-galaxy install ypid.epoptes
```
# <span id="page-16-2"></span>**Getting started**

- *[Preparing clients](#page-17-0)*
- *[Direct configuration modes](#page-17-1)*
- *[linuxmuster.net postsync configuration modes](#page-17-2)*
- *[Example host inventory](#page-18-0)*
- *[Example Ansible inventory variables](#page-19-0)*
- *[Example playbook](#page-19-1)*

• *[Ansible tags](#page-20-1)*

## <span id="page-17-0"></span>**Preparing clients**

Epoptes is packaged in Debian which is used for installation. Some of the Epoptes configuration needs to be changed/managed by this role. In order for dpkg to not ask about changed files managed by this role during package updates, the role diverts those files by default.

This step is done when prepare\_client is present in the epoptes\_deploy\_modes list. Preparation is the first stage of the role and followed by the configuration stage. Prepared clients are the foundation for both supported configuration modes described in the following sections.

## <span id="page-17-1"></span>**Direct configuration modes**

The role can be run directly against all teacher and student computers and setup Epoptes in classrooms this way. This mode does not require a server other than the Ansible controller for client configuration.

This mode is active when one of teacher or student is present in the epoptes deploy modes list.

#### <span id="page-17-2"></span>**linuxmuster.net postsync configuration modes**

The postsync mode was based on the [Epoptes integration in linuxmuster.net](https://www.linuxmuster.net/wiki/anwenderwiki:linuxclient:epoptes) but handles the access/distribution of the private key of Epoptes differently to mitigate exposure of this key via unauthenticated rsync access which is possible when following the [Epoptes integration in linuxmuster.net](https://www.linuxmuster.net/wiki/anwenderwiki:linuxclient:epoptes) documentation. A skilled adversary (never underestimate students ;-) could use this key to setup their own Epoptes server after also spoofing the IP address on which clients try to reach the server. This attack has been mitigated by only copying the private key to the teacher computer when a teacher has logged in.

This mode is active when postsync is present in the epoptes\_deploy\_modes list.

The directory structure on the server will look similar to this:

```
/var/linbo/linuxmuster-client/image_name
- r23_student
  | - etc
| | - default
| | | - epoptes-client
| | - epoptes
| | | - server.crt
| | - init.d
   | | | - epoptes-client
| | - xdg
| | - autostart
| | - epoptes-client.desktop
| - usr
| - local
          | - bin
| - epoptes-client-loop.sh
- r23_teacher
   | - etc
   | | - default
   | | | - epoptes
   | | - epoptes
   | | - init.d
```

```
| | | - epoptes
   | | - sudoers.d
| | | - ansible-teacher-epoptes-restart
   | - x dq| - autostart
   | | - epoptes-copy-key.desktop
| - usr
| - local
          | - bin
          | | - epoptes-copy-key.sh
| - share
             - applications
                 - epoptes.desktop
```
## <span id="page-18-0"></span>**Example host inventory**

The inventory configuration will be different depending on which mode of operation you choose for your environment.

To manage Epoptes on a given host or set of hosts, they need to be added to the [ypid\_service\_epoptes] Ansible group in the inventory:

[ypid\_service\_epoptes] hostname

Common inventory for both modes:

```
[sint.example.org_clients_r23_teachers]
r23-pc01.sint.example.org
[teachers:children]
sint.example.org_clients_r23_teachers
[sint.example.org_clients_r23_students]
r23-pc02.sint.example.org
r23-pc03.sint.example.org
[students:children]
sint.example.org_clients_r23_students
[sint.example.org_clients_r23:children]
sint.example.org_clients_r23_teachers
sint.example.org_clients_r23_students
[sint.example.org_clients:children]
sint.example.org_clients_r23
```
For direct configuration mode, all client hosts would be member of the [ypid\_service\_epoptes] Ansible group so that the role is run against all of them directly. This could look as follows, where [sint.example. org\_clients\_r23] is an Ansible group itself as defined in the example above:

```
[ypid_service_epoptes:children]
sint.example.org_clients_r23
```
For linuxmuster.net postsync configuration mode, the server needs to be member of the [ypid\_service\_epoptes] Ansible group. Additionally, all clients should be part of the group as well so that they can be prepared. Note that you would typically only run Ansible against one of those clients, then make an image of this one client and distribute the image to all other clients from which they will sync their root filesystem.

```
[ypid_service_epoptes]
server.sint.example.org
[ypid_service_epoptes:children]
sint.example.org_clients
```
# <span id="page-19-0"></span>**Example Ansible inventory variables**

To choose the mode in which the role runs against each remote host, the  $epoptes$  deploy\_modes variable has to be set for each host explicitly. This should be done again using Ansible groups.

For direct configuration mode:

```
ansible/inventory/group_vars/teachers:
```

```
epoptes__deploy_modes:
  - 'prepare_client'
  - 'teacher'
```
ansible/inventory/group\_vars/students:

```
epoptes__deploy_modes:
 - 'prepare_client'
 - 'student'
```
For linuxmuster.net postsync configuration mode:

```
ansible/inventory/group_vars/sint.example.org_clients:
```

```
epoptes__deploy_modes:
 - 'prepare_client'
```
ansible/inventory/host\_vars/server.sint.example.org:

```
epoptes__deploy_modes:
  - 'postsync'
```
# <span id="page-19-1"></span>**Example playbook**

Here's an example playbook that uses the ypid.epoptes role:

```
---
- name: Setup and manage Epoptes
 hosts: [ 'ypid_service_epoptes' ]
 become: True
 environment: '{{ inventory_environment | d({})
                   | combine(inventory__group_environment | d({}))
                   | combine(inventory__host_environment | d({})) }}'
 roles:
```

```
- role: ypid.epoptes
 tags: [ 'role::epoptes' ]
```
This playbooks is shipped with this role under ./docs/playbooks/epoptes.yml from which you can symlink it to your playbook directory. In case you use multiple roles maintained by [ypid,](https://docs.debops.org/en/latest/debops-keyring/docs/entities.html#debops-keyring-entity-ypid) consider using [ypid-ansible-common](https://github.com/ypid/ypid-ansible-common/) where the symlinking is done for you :-)

## <span id="page-20-1"></span>**Ansible tags**

You can use Ansible  $-\text{tags or } -\text{skip} -\text{skip}$  parameters to limit what tasks are performed during Ansible run. This can be used after a host was first configured to speed up playbook execution, when you are sure that most of the configuration is already in the desired state.

Available role tags:

- **role::epoptes** Main role tag, should be used in the playbook to execute all of the role tasks as well as role dependencies.
- **role::epoptes:pkgs** Tasks related to system package management like installing or removing packages.

**role::epoptes:prepare\_client** Tasks related to client preparation.

**role::epoptes:keys** Tasks related to key management like creating the private key and the X.509 certificate.

# <span id="page-20-0"></span>**ypid.epoptes default variables**

#### Sections

- *[Mode of operation](#page-20-3)*
- *[System packages](#page-21-0)*
- *[Epoptes X.509 certificate](#page-21-1)*
- *[linuxmuster.net postsync configuration](#page-22-0)*
- *[Epoptes configuration](#page-22-1)*

## <span id="page-20-3"></span>**Mode of operation**

#### <span id="page-20-2"></span>**epoptes\_\_deploy\_modes**

In which mode(s) should the role operate when running against a specific host. Possible options:

- **prepare** client Prepare a client computer for later configuration deployment.
- **teacher** Directly configure a teacher computer.
- **student** Directly configure a student computer.
- **postsync** Write the configuration into a directory structure and configure LINBO using it's postsync feature to sync the appropriate configuration to clients. The role is expected to be run against a [linuxmuster.net](https://linuxmuster.net/) server in this mode.

Please choose one or more modes. Note that the sets { "postsync" } and { "teacher", "student" } can not be used together. The role asserts for this to ensure valid configuration.

epoptes\_\_deploy\_modes: []

#### **epoptes\_\_prepare\_mode**

How should the role handle client preparation? Possible options:

- **divert** Default. Uses **dpkg-divert** to rename the files. This operation is package management aware and thus preferred.
- **remove** Can be used for debugging when you used [epoptes\\_\\_deploy\\_modes](#page-20-2) set to student or teacher and later want a clean client again.

epoptes\_\_prepare\_mode: 'divert'

#### **epoptes\_\_deploy\_state**

What is the desired state which this role should achieve? Possible options:

**present** Default. Ensure that Epoptes is installed and configured as requested.

**absent** Ensure that Epoptes is uninstalled and it's configuration is removed. This mode is not fully tested and might not remove all "traces".

epoptes\_\_deploy\_state: 'present'

## <span id="page-21-0"></span>**System packages**

#### **epoptes\_\_student\_packages**

List of packages to install on student client systems.

```
epoptes__student_packages:
  - 'epoptes-client'
```
#### **epoptes\_\_teacher\_packages**

List of packages to install on teacher client systems.

```
epoptes teacher packages:
  # Master component (server).
  - 'epoptes'
```
#### **epoptes\_\_optional\_client\_packages**

List of optional packages to install on all client systems with Epoptes enabled.

```
epoptes__optional_client_packages: []
```
### <span id="page-21-1"></span>**Epoptes X.509 certificate**

Those settings only apply when the private key and X.509 certificate are generated on the initial role run. You can remove those files on the Ansible controller to generate new once. They will be pushed to remote hosts on the next role run. Note that you will need to update/redeploy all clients which use Epoptes for it to work correctly.

```
epoptes__cert_key_type
```
Epoptes public key algorithm to use. Refer to  $req(1ss1)$  for details.

epoptes\_\_cert\_key\_type: 'rsa'

#### **epoptes\_\_cert\_key\_size**

Epoptes public key size to use. This depends on the setting of  $epoptes\_cert\_key\_type$ .

epoptes\_\_cert\_key\_size: 4096

#### **epoptes\_\_cert\_days\_valid**

Days until the certificate expires.

```
epoptes__cert_days_valid: '{{ 366 * 10 }}'
```
## <span id="page-22-0"></span>**linuxmuster.net postsync configuration**

#### **epoptes\_\_postsync\_image\_name**

Name of the Linbo image for which to generate the postsync script.

```
epoptes__postsync_image_name: 'linux_mint'
```
#### **epoptes\_\_postsync\_script**

File path of the postsync script.

```
epoptes__postsync_script: '/var/linbo/{{ epoptes__postsync_image_name }}.cloop.
˓→postsync'
```
## <span id="page-22-1"></span>**Epoptes configuration**

#### **epoptes\_\_port**

The port where the server will be listening on and where clients will try to connect to. For security reasons it defaults to a well-known port which requires elevated permissions to listen on.

epoptes\_\_port: 789

#### **epoptes\_\_wol\_enabled**

Should teachers be able to start computers using Wake on LAN?

epoptes\_\_wol\_enabled: True

#### **epoptes\_\_wol\_mode**

Wake On LAN mode.

epoptes\_\_wol\_mode: 'g'

#### **epoptes\_\_socket\_group**

System group the Epoptes server will use for the communications socket. That means that any user in that group will be able to launch the Epoptes UI and control the clients.

epoptes\_\_socket\_group: 'teachers'

#### **epoptes\_\_secret\_path**

Path on the Ansible controller where the public-private-keypair is stored.

```
epoptes__secret_path: '{{ secret + "/epoptes/by-group/all" }}'
```
#### **epoptes\_\_client\_key\_dir**

Directory where the private key will be cached in on the client when a teacher logs in.

```
epoptes__client_key_dir: '/dev/shm/.k'
```
#### **epoptes\_\_teacher\_ui\_name**

Name of the Epoptes (G)UI which can be used by teachers to control computers of students.

```
epoptes__teacher_ui_name: 'Epoptes'
```
#### <span id="page-23-3"></span>**epoptes\_\_room\_prefix**

Room prefix string to extract the room from the hostname.

```
epoptes__room_prefix: ''
```
#### <span id="page-23-4"></span>**epoptes\_\_room\_suffix**

Room prefix string to extract the room from the hostname.

```
epoptes__room_suffix: '-*'
```
#### <span id="page-23-2"></span>**epoptes\_\_rooms**

Epoptes room definitions.

Refer to the *[documentation of all options](#page-24-1)* for more details.

```
epoptes__rooms: {}
```
#### <span id="page-23-1"></span>**epoptes\_\_enforce**

Enforce mode aka sweet revenge mode :) Restart the display server if a student tries to kill the **epoptes-client**. Work in progress and probably not needed/handled differently in Epoptes.

epoptes\_\_enforce: False

#### **epoptes\_\_enforce\_dm**

The display server to restart in epoptes\_enforce mode.

```
epoptes__enforce_dm: 'mdm'
```
# <span id="page-23-0"></span>**Default variable details**

Some of ypid.epoptes default variables have more extensive configuration than simple strings or lists, here you can find documentation and examples for them.

• *[epoptes\\_\\_rooms](#page-24-1)*

#### <span id="page-24-1"></span>**epoptes\_\_rooms**

The epoptes\_rooms dictionary allows you to configure the (class)rooms for Epoptes. The key of a given room is the room name (for example  $r23$  or  $r42$ ).

Each item is a dictionary itself with the following supported keys:

**room\_prefix** Optional, string. Defaults to [epoptes\\_\\_room\\_prefix](#page-23-3).

**room\_suffix** Optional, string. Defaults to [epoptes\\_\\_room\\_suffix](#page-23-4).

**teachers** Required, list of strings. List of teacher hosts.

**teacher** hosts Optional, list of strings. The teacher hostnames to which clients will connect. Note that Epoptes on a student computer can only be configured to connect to one teacher computer. The first host teachers or teacher\_hosts will be picked and additional once are ignored. This was done so that the role can provide a future proof interface.

**students** Required, list of strings. List of student hosts.

#### **Examples**

Configure Epoptes in room r23 with r23-pc01 being the teacher host and r23-pc02 and r23-pc03 being student hosts:

```
epoptes__rooms:
  'r23':
   teacher_hosts:
      - 'r23-pc01.sint.example.org'
   teachers:
     - 'r23-pc01'
   students:
      - 'r23-pc02'
      - 'r23-pc03'
```
# <span id="page-24-0"></span>**Copyright**

```
ypid.epoptes - Setup and manage Epoptes
Copyright (C) 2015-2017 Robin Schneider <ypid@riseup.net>
This program is free software: you can redistribute it and/or modify
it under the terms of the GNU Affero General Public License as
published by the Free Software Foundation, version 3 of the
License.
This program is distributed in the hope that it will be useful,
but WITHOUT ANY WARRANTY; without even the implied warranty of
MERCHANTABILITY or FITNESS FOR A PARTICULAR PURPOSE. See the
GNU Affero General Public License for more details.
```
You should have received a copy of the GNU Affero General Public License along with this program. If not, see <https://www.gnu.org/licenses/>.

# <span id="page-25-0"></span>**Changelog**

#### ypid.epoptes

This project adheres to [Semantic Versioning](http://semver.org/spec/v2.0.0.html) and [human-readable changelog.](http://keepachangelog.com/en/0.3.0/)

The current role [maintainer](https://docs.debops.org/en/latest/debops-policy/docs/organizational-structure.html#debops-policy-structure-maintainers) is [ypid.](https://docs.debops.org/en/latest/debops-keyring/docs/entities.html#debops-keyring-entity-ypid)

## **ypid.epoptes master - unreleased**

## **ypid.epoptes v0.2.0 - 2017-05-23**

#### **Added**

• Role documentation based on the DebOps documentation standard for Ansible roles. [\[ypid\]](https://docs.debops.org/en/latest/debops-keyring/docs/entities.html#debops-keyring-entity-ypid)

### **Changed**

- Rename from ypid.linuxmuster\_net-server-epoptes\_via\_postsync to ypid.epoptes. [\[ypid\]](https://docs.debops.org/en/latest/debops-keyring/docs/entities.html#debops-keyring-entity-ypid)
- Merge ypid.linuxmuster\_net-client-epoptes\_via\_postsync into ypid.epoptes to have everything in one role. The role has been fully reworked and all inventory variables have been renamed. Refer to the role documentation and *[Upgrade from v0.1.X to v0.2.X](#page-25-2)*. [\[ypid\]](https://docs.debops.org/en/latest/debops-keyring/docs/entities.html#debops-keyring-entity-ypid)

## **ypid.epoptes v0.1.0 - 2015-11-13**

#### **Added**

• Initial coding and design. [\[ypid\]](https://docs.debops.org/en/latest/debops-keyring/docs/entities.html#debops-keyring-entity-ypid)

# <span id="page-25-1"></span>**Upgrade notes**

The upgrade notes only describe necessary changes that you might need to make to your setup in order to use a new role release. Refer to the *[Changelog](#page-25-0)* for more details about what has changed.

# <span id="page-25-2"></span>**Upgrade from v0.1.X to v0.2.X**

All inventory variables have been renamed so you might need to update your inventory. This script can come in handy to update a subset of variable names:

```
#!/bin/bash
## Upgrade inventory variables for migration from ypid.epoptes v0.1.X to v0.2.X.
## The script is idempotent.
git ls-files -z "$(git rev-parse --show-toplevel)" | xargs --null -I '{}' find '{}' -
˓→type f -print0 \
| xargs --null sed --in-place --regexp-extended '
    s/linuxmuster_net_server_epoptes_/epoptes__/g;
    s/epoptes__room_definition/epoptes__rooms/g;
    s/linuxmuster_net_display_manager/epoptes__enforce_dm/g;
    s/epoptes__via_postsync_image_name/epoptes__postsync_image_name/g;
```
The script is bundled with this role under ./docs/scripts/upgrade-from-v0.1.X-to-v0.2.X and can be invoked from there.

Note that you will need to update your inventory manually according to the documentation. The epoptes\_rooms variable has been changed from a list to a dictionary which you might need to update manually in your inventory.

# CHAPTER 4

# Ansible role: ypid.linuxmuster\_net\_client

# <span id="page-28-1"></span><span id="page-28-0"></span>**Introduction**

The ypid.linuxmuster\_net\_client role allows you to configure a linuxmuster.net client.

# **Installation**

This role requires at least Ansible v2.1.3. To install it, run:

ansible-galaxy install ypid.linuxmuster\_net\_client

# <span id="page-28-2"></span>**Getting started**

- *[Example inventory](#page-28-3)*
- *[Example playbook](#page-29-1)*
- *[Ansible tags](#page-29-2)*

# <span id="page-28-3"></span>**Example inventory**

Add the linuxmuster.net client which should be configured to the ypid\_service\_linuxmuster\_net\_client Ansible inventory host group:

```
[ypid_service_linuxmuster_net_client]
hostname
```
# <span id="page-29-1"></span>**Example playbook**

**---**

Here's an example playbook that uses the ypid.linuxmuster\_net\_client role:

```
- name: Configure a linuxmuster.net client
 hosts: [ 'ypid_service_linuxmuster_net_client' ]
 become: True
 environment: '{{ inventory_environment | d({})
                  | combine(inventory__group_environment | d({}))
                   | combine(inventory__host_environment | d({})) }}'
 roles:
   - role: ypid.linuxmuster_net_client
     tags: [ 'role::linuxmuster_net_client' ]
```
The playbooks is shipped with this role under docs/playbooks/linuxmuster\_net\_client.yml from which you can symlink it to your playbook directory. In case you use multiple roles maintained by [ypid,](https://docs.debops.org/en/latest/debops-keyring/docs/entities.html#debops-keyring-entity-ypid) consider using the [ypid-ansible-common.](https://github.com/ypid/ypid-ansible-common/)

# <span id="page-29-2"></span>**Ansible tags**

You can use Ansible --tags or --skip-tags parameters to limit what tasks are performed during Ansible run. This can be used after a host was first configured to speed up playbook execution, when you are sure that most of the configuration is already in the desired state.

Available role tags:

- **role::linuxmuster\_net\_client** Main role tag, should be used in the playbook to execute all of the role tasks as well as role dependencies.
- **role::linuxmuster\_net\_client:pkgs** Tasks related to system package management like installing or removing packages.

# <span id="page-29-0"></span>**ypid.linuxmuster\_net\_client default variables**

## Sections

- *[Client software packages](#page-30-0)*
- *[Linuxmuster.net user settings](#page-30-1)*
- *[Manage local user for offline usage](#page-31-0)*
- *[Linuxmuster.net client configuration](#page-31-1)*
- *[Client auto shutdown](#page-32-1)*
- *[Additional scripts](#page-32-2)*

## <span id="page-30-0"></span>**Client software packages**

#### **linuxmuster\_net\_client\_\_packages\_preset**

List of preset "global" packages provided by this role to install. If you want to start of with an empty preset, you can set:

linuxmuster\_net\_client\_\_packages\_preset: []

in your inventory. Refer to the [README](https://github.com/ypid/ansible-linuxmuster_net_client#linuxmuster_net_client) and the [./vars/](https://github.com/ypid/ansible-linuxmuster_net_client/tree/master/vars) directory of the role for details.

```
linuxmuster_net_client__packages_preset: |
  {{
    (linuxmuster_net_client__packages_preset_ypid|d([]) | list) +
    []
  }}
```
#### **linuxmuster\_net\_client\_\_packages**

List of additional "global" packages to install.

linuxmuster\_net\_client\_\_packages: []

#### **linuxmuster\_net\_client\_\_group\_packages**

List of packages for a group of hosts (only one group supported).

linuxmuster\_net\_client\_\_group\_packages: []

#### **linuxmuster\_net\_client\_\_packages\_preset\_absent**

List of preset "global" packages provided by this role to ensure that they are absent/removed. If you want to start of with an empty preset, you can set:

linuxmuster\_net\_client\_\_packages\_preset\_absent: []

in your inventory.

```
linuxmuster_net_client__packages_preset_absent: |
  {{
    (linuxmuster_net_client__packages_preset_ypid_absent|d([]) | list) +
    []}}
```
#### **linuxmuster\_net\_client\_\_packages\_absent**

List of additional "global" packages to remove.

linuxmuster\_net\_client\_\_packages\_absent: []

#### **linuxmuster\_net\_client\_\_group\_packages\_absent**

List of packages for a group of hosts (only one group supported) remove.

linuxmuster\_net\_client\_\_group\_packages\_absent: []

#### <span id="page-30-1"></span>**Linuxmuster.net user settings**

**linuxmuster\_net\_client\_\_template\_user**

User name of the user which acts as template for teachers and students.

linuxmuster\_net\_client\_\_template\_user: 'linuxadmin'

## <span id="page-31-0"></span>**Manage local user for offline usage**

Work in progress: TODO: Test on fresh system. Create user.

Testing: Don't allow any internet access for local user: iptables -A OUTPUT -m owner –uid-owner localuser -j **REJECT** 

#### <span id="page-31-2"></span>**linuxmuster\_net\_client\_\_local\_user\_enabled**

Should a local user for students and teachers be created on the clients? This user can be used if the client has been booted without network where normal login does not work.

linuxmuster\_net\_client\_\_local\_user\_enabled: False

#### **linuxmuster\_net\_client\_\_local\_user\_name**

Unix user name to configure.

linuxmuster\_net\_client\_\_local\_user\_name: 'localuser'

#### **linuxmuster\_net\_client\_\_local\_user\_script\_filepath**

File path of the sync\_localuser script which resets the settings of the local user with those of the template user. If management of the local user is enabled by  $linuxmuster\_net\_client\_local\_user\_enabled$ , this script will be invoked on each reboot.

linuxmuster\_net\_client\_\_local\_user\_script\_filepath: '/usr/local/bin/sync\_localuser'

#### **linuxmuster\_net\_client\_\_local\_user\_directories**

List of directories to create in the home directory of the local user.

```
linuxmuster_net_client__local_user_directories:
  - 'Dokumente_tmp'
```
## <span id="page-31-1"></span>**Linuxmuster.net client configuration**

FIXME: More documentation/rework of this section needed.

**linuxmuster\_net\_client\_\_copy\_custom\_config\_etc**

Configure the client by copying role provided configuration files to  $/etc.$ 

linuxmuster\_net\_client\_\_copy\_custom\_config\_etc: False

#### **linuxmuster\_net\_client\_\_etc\_delete\_sync**

FIXME: Is this needed? Directory paths on the client which should by configured by configuration provided by this role.

Warning: Note that this overwrite or delete all files below the given directory paths.

To enable this for certain directory paths, take a look at this example:

```
linuxmuster_net_client__etc_delete_sync:
 - '/etc/linuxmuster-client/pre-mount.d'
 - '/etc/linuxmuster-client/post-mount.d'
```
By default, this option is disabled.

linuxmuster\_net\_client\_\_etc\_delete\_sync: []

## <span id="page-32-1"></span>**Client auto shutdown**

Allows to shutdown clients at a specific time when no user is logged in. Logged in users are given the choice if they are ok with the scheduled shutdown or if they want to continue. If no answer is given, the client is going to shutdown after 2 minutes.

```
linuxmuster_net_client__auto_shutdown_enabled
```
Should client auto shutdown be enabled for the times configured by *linuxmuster\_net\_client\_auto\_shutdown\_time*?

linuxmuster\_net\_client\_\_auto\_shutdown\_enabled: True

#### <span id="page-32-3"></span>**linuxmuster\_net\_client\_\_auto\_shutdown\_time**

Cron entries to perform the auto shutdown.

```
linuxmuster_net_client__auto_shutdown_time:
 - { hour: '17', minute: '15'}
 - { hour: '20' }
 - { hour: '00' }
```
## <span id="page-32-2"></span>**Additional scripts**

**linuxmuster\_net\_client\_\_additional\_scripts\_state**

Default state for additional scripts provided by this role.

linuxmuster\_net\_client\_\_additional\_scripts\_state: 'present'

# <span id="page-32-0"></span>**Copyright**

```
ypid.linuxmuster_net_client - Configure a linuxmuster.net client
Copyright (C) 2016 Robin Schneider <ypid@riseup.net>
This program is free software: you can redistribute it and/or modify
it under the terms of the GNU Affero General Public License as
published by the Free Software Foundation, version 3 of the
License.
This program is distributed in the hope that it will be useful,
but WITHOUT ANY WARRANTY; without even the implied warranty of
MERCHANTABILITY or FITNESS FOR A PARTICULAR PURPOSE. See the
```
GNU Affero General Public License for more details.

You should have received a copy of the GNU Affero General Public License along with this program. If not, see <https://www.gnu.org/licenses/>.

# <span id="page-33-0"></span>**Changelog**

#### ypid.linuxmuster\_net\_client

This project adheres to [Semantic Versioning](http://semver.org/spec/v2.0.0.html) and [human-readable changelog.](http://keepachangelog.com/en/0.3.0/)

The current role [maintainer](https://docs.debops.org/en/latest/debops-policy/docs/organizational-structure.html#debops-policy-structure-maintainers) is [ypid.](https://docs.debops.org/en/latest/debops-keyring/docs/entities.html#debops-keyring-entity-ypid)

# **ypid.linuxmuster\_net\_client v0.1.0 - unreleased**

## **Added**

• Initial coding and design. [\[ypid\]](https://docs.debops.org/en/latest/debops-keyring/docs/entities.html#debops-keyring-entity-ypid)

#### **Changed**

• Rename Ansible role tag role::linuxmuster\_net\_client:software to role::linuxmuster\_net\_client:pkgs for consistency reasons with [DebOps.](https://debops.org/) [\[ypid\]](https://docs.debops.org/en/latest/debops-keyring/docs/entities.html#debops-keyring-entity-ypid)

#### **Fixed**

• Installation of the make\_clean\_for\_image script. [\[ypid\]](https://docs.debops.org/en/latest/debops-keyring/docs/entities.html#debops-keyring-entity-ypid)

# CHAPTER 5

# Ansible role: ypid.opsi

# <span id="page-34-1"></span><span id="page-34-0"></span>**Introduction**

The ypid.opsi role is meant for managing the software distribution and management system [Opsi](https://en.wikipedia.org/wiki/Opsi) (open PC server integration). [Opsi](https://en.wikipedia.org/wiki/Opsi) primarily targets [Microsoft Windows](https://en.wikipedia.org/wiki/Microsoft_Windows) clients but can also install and manage [GNU](https://en.wikipedia.org/wiki/GNU_Project)[/Linux](https://en.wikipedia.org/wiki/Linux) hosts.

While this role is designed to be flexible enough to be used with a variety of different Opsi server deployments, the original authors primary use case of this role was to automate [paedML Linux](https://www.lmz-bw.de/technische-unterstuetzung/kundenportal/linux.html) school environment deployment and support. In case you have the same intention, chances are you might be interested in the [ypid.paedml\\_linux](https://github.com/ypid/ansible-paedml_linux) role.

Because of this, the role currently does not supports setting up the [Opsi](https://en.wikipedia.org/wiki/Opsi) server because this is already done when deploying the [paedML Linux](https://www.lmz-bw.de/technische-unterstuetzung/kundenportal/linux.html) VM templates.

The main focus of the role is to do the finishing touches on the [Opsi](https://en.wikipedia.org/wiki/Opsi) server like installing additional [Opsi](https://en.wikipedia.org/wiki/Opsi) products and completing [Opsi](https://en.wikipedia.org/wiki/Opsi) products containing proprietary software, which can not be shipped in a ready to use form.

# **Installation**

This role requires at least Ansible v2.1.3. To install it, run:

ansible-galaxy install ypid.opsi

# <span id="page-34-2"></span>**Getting started**

- *[Example inventory](#page-35-1)*
- *[Example playbook](#page-35-2)*
- *[Ansible tags](#page-35-3)*

# <span id="page-35-1"></span>**Example inventory**

Add the hosts on which Opsi should be manage to the ypid\_service\_opsi Ansible inventory host group:

```
[ypid_service_opsi]
hostname
```
# <span id="page-35-2"></span>**Example playbook**

Here's an example playbook that uses the ypid.opsi role:

```
---
- name: 'Manage Opsi using Ansible :)'
 hosts: [ 'ypid_service_opsi' ]
 become: True
 environment: '{{ inventory_environment | d({})
                   | combine(inventory__group_environment | d({}))
                   | combine(inventory__host_environment | d({})) }}'
 roles:
   - role: ypid.opsi
      tags: [ 'role::opsi' ]
```
This playbook is shipped with this role under docs/playbooks/opsi.yml from which you can symlink it to your playbook directory. In case you use multiple roles maintained by [ypid,](https://docs.debops.org/en/latest/debops-keyring/docs/entities.html#debops-keyring-entity-ypid) consider using [ypid-ansible-common.](https://github.com/ypid/ypid-ansible-common/)

# <span id="page-35-3"></span>**Ansible tags**

You can use Ansible --tags or --skip-tags parameters to limit what tasks are performed during Ansible run. This can be used after a host was first configured to speed up playbook execution, when you are sure that most of the configuration is already in the desired state.

Available role tags:

- **role::opsi** Main role tag, should be used in the playbook to execute all of the role tasks as well as role dependencies.
- **role::opsi:pkgs** Tasks related to system package management like installing, upgrading or removing packages.

**role::opsi:prod\_update** Tasks related to OPSI product updating.

**role::opsi:installfiles** Tasks related to OPSI product installation files.

# <span id="page-35-0"></span>**ypid.opsi default variables**

## Sections

- *[Packages and installation](#page-36-0)*
- *[Opsi product updates](#page-36-1)*
- *[Install and remove Opsi products](#page-37-0)*
- *[Opsi product installation files](#page-37-1)*
- *[Internals](#page-38-0)*

## **Packages and installation**

#### **opsi\_\_base\_packages**

List of base packages to install.

opsi\_\_base\_packages: - 'p7zip-full'

#### **opsi\_\_deploy\_state**

What is the desired state which this role should achieve? Possible options:

**present** Default. Ensure that Opsi is installed and configured as requested.

**absent** Ensure that Opsi is uninstalled and it's configuration is removed.

Warning: Currently, only present is fully supported!

```
opsi__deploy_state: 'present'
```
### **Opsi product updates**

Opsi products are usually installed/updated thought a central repository. This repository can hold a variety of Opsi products which can be updated (and installed if not already present) using the **opsi-product-updater**.

#### **opsi\_\_product\_updater\_run**

Whether or not to run the **opsi-product-updater** during role execution.

Note: This might take a long time, especially on the first run.

opsi\_\_product\_updater\_run: True

### <span id="page-36-0"></span>**opsi\_\_product\_updater\_options**

Additional command line options for **opsi-product-updater**.

Refer to the *[paedML Linux 6.0](#page-40-0)* section for details on the specific flags set as default here.

```
opsi__product_updater_options:
  - '-i'
  - -v'
  -1 - v'
```
## <span id="page-37-0"></span>**Install and remove Opsi products**

This section allows you to manually install provided Opsi products on the server.

Refer to the *[documentation of all options](#page-39-0)* for more details.

#### **opsi\_\_products**

This variable is intended to be used in Ansible's global inventory. More specific variables can overrule less specific variables.

```
opsi__products: {}
```
#### **opsi\_\_products\_host\_group**

This variable is intended to be used in a host inventory group of Ansible (only one host group is supported).

```
opsi__products_host_group: {}
```
#### **opsi\_\_products\_host**

This variable is intended to be used in the inventory of hosts.

```
opsi__products_host: {}
```
## <span id="page-37-1"></span>**Opsi product installation files**

Some Opsi products are not usable out of the box. This section describes how to make those Opsi products usable by providing missing installation files. The reason why they are not usable is because of the restrictive nature of proprietary software (e.g. Microsoft).

Refer to the *[documentation of all options](#page-39-1)* for more details.

#### **opsi\_\_installfiles**

This variable is intended to be used in Ansible's global inventory. More specific variables can overrule less specific variables.

```
opsi__installfiles: {}
```
#### **opsi\_\_installfiles\_host\_group**

This variable is intended to be used in a host inventory group of Ansible (only one host group is supported).

opsi\_\_installfiles\_host\_group: {}

#### **opsi\_\_installfiles\_host**

This variable is intended to be used in the inventory of hosts.

```
opsi__installfiles_host: {}
```
#### <span id="page-37-2"></span>**opsi\_\_installfiles\_achrive\_hash\_algo\_preference**

List of hash algorithms, in order of preference starting with the preferred one. The first hash algorithm will be used when it was specified using *archive* checksum.

Currently, only sha1 is supported but the role default will use the strongest hash function available in the Ansible copy module. The stat module could be used to use stronger hash function right now (as of Ansible 2.0) but the copy module calculates a checksum anyway so it was decided to wait for proper support in the copy module. Checksum calculation and compararchiven should be backwards compatible.

opsi\_\_installfiles\_achrive\_hash\_algo\_preference: [ 'sha1' ]

### <span id="page-38-0"></span>**Internals**

#### **opsi\_\_depoy\_base\_path**

Base directory path on the Opsi server where the Opsi products are installed.

```
opsi__depoy_base_path: '/var/lib/opsi/depot'
```
#### **opsi\_\_depoy\_installfiles\_dir\_name**

Name of the directory where the install files should be placed.

opsi\_\_depoy\_installfiles\_dir\_name: 'installfiles'

#### <span id="page-38-1"></span>**opsi\_\_products\_files\_dir\_path**

Base directory path on the Opsi server where the Opsi products defined in the *[Install and remove Opsi products](#page-37-0)* section will be copied to.

opsi\_\_products\_files\_dir\_path: '/home/fixme/ansible\_managed'

#### **opsi\_\_products\_files\_owner**

System user who owns the  $opsi\_products\_files\_dir\_path$  and all files and directories below it.

```
opsi__products_files_owner: 'root'
```
#### **opsi\_\_products\_files\_group**

System group of the  $opsi\_products_files\_dir\_path$  and all files and directories below it.

opsi\_\_products\_files\_group: 'root'

#### **opsi\_\_products\_files\_permissions**

Unix permissions of the  $\cos i$  products files dir path and all files and directories below it. Refer to chmod(1) for details.

opsi\_\_products\_files\_permissions: 'u=rwX,g=rwX,o=rX'

#### **opsi\_\_installfiles\_archive\_dir\_path**

Base directory path on the Opsi server where the Opsi products are installed.

opsi\_\_installfiles\_archive\_dir\_path: '/var/local/archives'

#### **opsi\_\_installfiles\_archive\_tmp\_mount\_dir\_path**

Base directory path on the Opsi server where the archive files will be mounted in order to get to the files contained in the archive.

opsi\_\_installfiles\_archive\_tmp\_mount\_dir\_path: '/media/archive'

**opsi\_\_testing\_mode**

If set to True, don't run Opsi specific commands in case they are not installed. This allows for role development against a system which does not have Opsi installed.

opsi\_\_testing\_mode: False

## **Default variable details**

Some of ypid.opsi default variables have more extensive configuration than simple strings or lists, here you can find documentation and examples for them.

- *[Install and remove Opsi products](#page-39-0)*
- *[OPSI product installation files](#page-39-1)*

### <span id="page-39-0"></span>**Install and remove Opsi products**

**src\_opsi\_file** Optional, string. File path to the Opsi product file on the Ansible controller.

**state** Optional, string. State of the Opsi product. Defaults to present.

Choices:

**present** Opsi product will be installed if needed.

**copied** Opsi product file(s) will be copied to the Opsi server. The installation state of the product will not be altertet.

**absent**. Opsi product will be removed if needed.

### <span id="page-39-1"></span>**OPSI product installation files**

- **controller\_archive\_file\_path** Required, string. File path to the archive file on the Ansible controller to use as the OPSI product's installation files.
- <span id="page-39-2"></span>**archive\_checksum** Optional, dict. The key is the hashing algorithm, the value is the expected checksum value of the archive file.

Example:

```
archive_checksum:
  sha1: 'da39a3ee5e6b4b0d3255bfef95601890afd80709'
```
Refer to opsi installfiles achrive hash algo preference for more details.

## **paedML Linux 6.0**

• *[Opsi product updates](#page-40-0)*

The main documentation on which this role builds on is:

• [Installationsanleitung-20160419.pdf](https://www.lmz-bw.de/fileadmin/user_upload/Technische_Unterstuetzung_SPN/Dateien/6_Kundenportal/1_Linux/1_Dokumentationen/Installationsanleitung-20160419.pdf) (language: German)

Refer to the [LMZ homepage](https://www.lmz-bw.de/technische-unterstuetzung/kundenportal/linux/dokumentationen.html) for more documentation (language: German).

If you are following this documentation more then once then you found the right tool in this role because it can help you out in automating the repetitive parts of this documentation away.

Refer to [ypid.paedml\\_linux](https://github.com/ypid/ansible-paedml_linux) which is the base Ansible role for setting up [paedML Linux.](https://www.lmz-bw.de/technische-unterstuetzung/kundenportal/linux.html) The role also contains additional documentation regarding [paedML Linux.](https://www.lmz-bw.de/technische-unterstuetzung/kundenportal/linux.html)

### <span id="page-40-0"></span>**Opsi product updates**

By default, product updates will be done using the  $-i$  option to install a set of additional products which would not be installed otherwise.

-i Install all downloadable packages from configured repositories (ignores excludes).

If you want to influence this behavior, checkout the  $opsi\_product\_updater\_options$  variable.

As of 2016-06-01, -i causes the following products to be installed additionally:

- acroread
- moviemaker
- ms-encoder
- mshotfix-vista-win2008-x64-glb
- mshotfix-vista-win2008-x86-glb
- mshotfix-win10-win2016-x64-glb
- mshotfix-win10-x86-glb
- mshotfix-win2003-winxp-x64-deu
- mshotfix-win2003-x86-deu
- mshotfix-win81-x86-glb
- mshotfix-win8-win2012-x64-glb
- mshotfix-win8-x86-glb
- mshotfix-winxp-x86-deu
- msservicepack
- nfs
- office\_2003\_hotfix
- office-2013-servicepack-x86-deu
- office\_2016\_hotfix
- ooffice3
- opsi-clonezilla
- opsi-local-image-opensuse13-2
- opsi-local-image-ubuntu
- opsi-local-image-win10-x64
- opsi-local-image-win8
- opsi-local-image-win81
- opsi-local-image-win8-x64
- opsi-local-image-winxp
- opsi-set-wim-imagenames
- paedml-pcsperre
- paedml-school-client
- paint-net

If you only need a few of those products, you can also consider to use something like:

```
opsi__product_updater_options:
  - ' - p'- 'paint-net,opsi-local-image-ubuntu'
```
## **Experiences with different computer models**

```
• System firmware setup
    – TODO
    – Reasons for changing certain settings
         * Build-in cameras
         * Build-in microphone
         * I/O MMU virtualization
• Fujitsu
    – ESPRIMO P556
         * Infos
         * System firmware setup
    – Fujitsu Lifebook E556
         * Infos
         * System firmware setup
    – Fujitsu Stylistic R726
         * Infos
         * System firmware setup
```
In this section the author documents his experiences with various computer models he has worked with and how to best configure them for a school environment.

## <span id="page-41-1"></span><span id="page-41-0"></span>**System firmware setup**

### **TODO**

• Is it possible to import system firmware settings using the GUI software thingy that the OEMs provide?

#### <span id="page-42-0"></span>**Reasons for changing certain settings**

### <span id="page-42-1"></span>**Build-in cameras**

The author of this documentation and teachers he has worked with believe that in a school environment the number of occurrences where a build in camera would be actually useful to be very limited. Thus cameras are disabled in the system firmware settings. Additionally, consider convening the cameras with electrical tape just to be sure.

#### <span id="page-42-2"></span>**Build-in microphone**

Most system firmware settings don't give you control over disabling the build in microphone independently from the audio subsystem.

System firmware for which this has been verified to work:

• HP ProBook 6560b

Without hardware modifications, there seems to be no easy and reliable fix for that.

#### <span id="page-42-3"></span>**I/O MMU virtualization**

Fujitsu seems to disable this by default. Reason is unclear to the author and it might come in handy when deploying desktop virtualization and as security feature (currently unused by common proprietary OSes). So it was decided to enable it.

### <span id="page-42-4"></span>**Fujitsu**

#### <span id="page-42-5"></span>**ESPRIMO P556**

#### <span id="page-42-6"></span>**Infos**

• WOL only gets enabled after the system has been put into ACPI G3.

#### <span id="page-42-7"></span>**System firmware setup**

- Enter setup via F2
- "Security" → "Administrator Password" → set password
- "Advanced"  $\rightarrow$  "Trusted Computing"  $\rightarrow$  "HashPolicy"  $\rightarrow$  "SHA-2"
- "Power"  $\rightarrow$  "Power Failure Recovery"  $\rightarrow$  "Always Off"
- "Power"  $\rightarrow$  "Low Power Soft Off"  $\rightarrow$  "Disabled"
- "Boot"  $\rightarrow$  "Boot Menu"  $\rightarrow$  "Disabled"
- "Boot" → "Boot Removable Media" → "Disabled"
- "Boot"  $\rightarrow$  "Boot Option #1"  $\rightarrow$  NIC

• "Boot"  $\rightarrow$  "Boot Option #2"  $\rightarrow$  data storage device

#### <span id="page-43-0"></span>**Fujitsu Lifebook E556**

#### <span id="page-43-1"></span>**Infos**

- Opsi boot image needs a more recent Linux Kernel to recognize the ethernet NIC. Works successfully with Linux 4.4. Check: [http://download.opensuse.org/repositories/home:/uibmz:/opsi:/opsi40-experimental/Univention\\_3.](http://download.opensuse.org/repositories/home:/uibmz:/opsi:/opsi40-experimental/Univention_3.2/amd64/) [2/amd64/](http://download.opensuse.org/repositories/home:/uibmz:/opsi:/opsi40-experimental/Univention_3.2/amd64/)
- opsi-linux-bootimage as of 20160608-1 fails somehow to boot/install the OS when the lid is closed. And yes, I am a 100% positive on this. I installed 28 of those machines so I guess you could call this representative. I did not yet verify if the problem also occurs with other models with the same version of opsi-linux-bootimage. Needs testing.
- Can be ordered without build in camera :)
- WOL does not seem to work. Even in AC mode. NIC link is shut down in S5. Only works right after leaving the firmware setup with save and power off. Might be related: [http://support.fujitsupc.com/CS/Portal/supportsearch.](http://support.fujitsupc.com/CS/Portal/supportsearch.do?srch=FAQ&Series=E%20Series&Model=E556&ProductType=Notebook%20PC#wakeonlan) [do?srch=FAQ&Series=E%20Series&Model=E556&ProductType=Notebook%20PC#wakeonlan](http://support.fujitsupc.com/CS/Portal/supportsearch.do?srch=FAQ&Series=E%20Series&Model=E556&ProductType=Notebook%20PC#wakeonlan)

#### <span id="page-43-2"></span>**System firmware setup**

- Enter setup via F2
- "Advanced"  $\rightarrow$  "CPU Features"  $\rightarrow$  "Intel(R) VT-d"  $\rightarrow$  "Enabled"
- "Advanced"  $\rightarrow$  "Miscellaneous Configurations"  $\rightarrow$  "Wake up on LAN"  $\rightarrow$  "Enabled"
- "Advanced"  $\rightarrow$  "Miscellaneous Configurations"  $\rightarrow$  "Wake up on LAN"  $\rightarrow$  "On Battery"  $\rightarrow$  "Disabled"
- "Security"  $\rightarrow$  "Set Supervisor Password"  $\rightarrow$  set password
- "Security"  $\rightarrow$  "Boot from Removable Media"  $\rightarrow$  "Supervisor Only"
- "Security"  $\rightarrow$  "Boot Menu"  $\rightarrow$  "Disabled"
- "Boot"  $\rightarrow$  "Boot Priority Order"  $\rightarrow$  Network, HDD, all other sources disabled

#### <span id="page-43-3"></span>**Fujitsu Stylistic R726**

#### <span id="page-43-4"></span>**Infos**

• WOL does not seem to work although NIC link is up in S5.

#### <span id="page-43-5"></span>**System firmware setup**

- Enter setup via F2
- "Security"  $\rightarrow$  "Secure Boot Configuration"  $\rightarrow$  "Secure Boot Option"  $\rightarrow$  "Disabled" Needed to enable CSM.
- "Security" → "Set Supervisor Password" → set password
- "Security"  $\rightarrow$  "Boot from Removable Media"  $\rightarrow$  "Supervisor Only"
- "Security"  $\rightarrow$  "Boot Menu"  $\rightarrow$  "Disabled" (In UEFI mode, the Opsi boot image did not boot).
- "Advanced"  $\rightarrow$  "CSM"  $\rightarrow$  "Enabled" Needed to allow PXE boot of the Opsi boot image.
- "Advanced"  $\rightarrow$  "Internal Device Configuration"  $\rightarrow$  "Internal Cameras"  $\rightarrow$  "Disabled"
- "Advanced"  $\rightarrow$  "Wake up on LAN"  $\rightarrow$  "Enabled"
- "Advanced"  $\rightarrow$  "Intel(R) VT-d"  $\rightarrow$  "Enabled"
- "Boot"  $\rightarrow$  "Boot Priority Order"  $\rightarrow$  Network, SSD, all other sources disabled

## **Copyright**

ypid.opsi - Manage Opsi using Ansible :) Copyright (C) 2016 Robin Schneider <ypid@riseup.net> This program is free software: you can redistribute it and/or modify it under the terms of the GNU Affero General Public License as published by the Free Software Foundation, version 3 of the License. This program is distributed in the hope that it will be useful, but WITHOUT ANY WARRANTY; without even the implied warranty of MERCHANTABILITY or FITNESS FOR A PARTICULAR PURPOSE. See the GNU Affero General Public License for more details.

You should have received a copy of the GNU Affero General Public License along with this program. If not, see <https://www.gnu.org/licenses/>.

## **Changelog**

#### ypid.opsi

This project adheres to [Semantic Versioning](http://semver.org/spec/v2.0.0.html) and [human-readable changelog.](http://keepachangelog.com/en/0.3.0/)

The current role [maintainer](https://docs.debops.org/en/latest/debops-policy/docs/organizational-structure.html#debops-policy-structure-maintainers) is [ypid.](https://docs.debops.org/en/latest/debops-keyring/docs/entities.html#debops-keyring-entity-ypid)

### **ypid.opsi v0.1.0 - unreleased**

#### **Added**

• Initial coding and design. [\[ypid\]](https://docs.debops.org/en/latest/debops-keyring/docs/entities.html#debops-keyring-entity-ypid)

# CHAPTER 6

## Ansible role: ypid.paedml\_linux

## **Introduction**

The ypid.paedml\_linux role allows you to automate the deployment of a [paedML Linux](https://www.lmz-bw.de/technische-unterstuetzung/kundenportal/linux.html) environment.

The role targets the two servers which are running [Univention Corporate Server](https://en.wikipedia.org/wiki/Univention_Corporate_Server) (which is based on [Debian](https://en.wikipedia.org/wiki/Debian) [GNU/](https://en.wikipedia.org/wiki/GNU_Project)[Linux\)](https://en.wikipedia.org/wiki/Linux).

To manage Opsi, there is a separate Ansible role which you are encouraged to checkout called [ypid.opsi.](https://github.com/ypid/ansible-opsi)

## **Short overview of IT school solutions\***

\* That [ypid](https://docs.debops.org/en/latest/debops-keyring/docs/entities.html#debops-keyring-entity-ypid) has worked with or that are otherwise common in Germany.

<span id="page-46-0"></span>**paedML Windows** Based on [Microsoft Windows](https://en.wikipedia.org/wiki/Microsoft_Windows) servers and clients.

- **paedML Linux (>= 6.0)** Based on [GNU](https://en.wikipedia.org/wiki/GNU_Project)[/Linux,](https://en.wikipedia.org/wiki/Linux) [FreeBSD](https://en.wikipedia.org/wiki/FreeBSD) servers and [Microsoft Windows](https://en.wikipedia.org/wiki/Microsoft_Windows) clients. Although it has the word [Linux](https://en.wikipedia.org/wiki/Linux) in the name (where is the [GNU](https://en.wikipedia.org/wiki/GNU_Project) btw ;)? ), this solution does not really allow to run [GNU](https://en.wikipedia.org/wiki/GNU_Project)[/Linux](https://en.wikipedia.org/wiki/Linux) on clients which is a shame and can be confusing. TODO: There is a way to install Debian 8 using Opsi, configure it with Ansible and then deploy it to clients using Opsi capture. This needs to be checked out :)
- **linuxmuster.net** Was called paedML Linux up until 5.1. Then it was decided to let the project die and develop something new (refer to *[paedML Linux](#page-46-0)*). Luckily, the project is quite alive and being lead by the original developer team and the community. If you want to support [GNU/](https://en.wikipedia.org/wiki/GNU_Project)[Linux](https://en.wikipedia.org/wiki/Linux) and [Microsoft Windows](https://en.wikipedia.org/wiki/Microsoft_Windows) clients then checkout [linuxmuster.net.](https://linuxmuster.net/)

The author of this Ansible role has written several roles to manage [linuxmuster.net](https://linuxmuster.net/) environments too. See [Erfahrungsbericht Epoptes Einrichtung/Ansible](https://mail.lehrerpost.de/pipermail/linuxmuster-user/2015-July/007093.html) (language: German).

For more details, checkout: [Vergleich der Musterlösungen: Linux - Windows - Novell](https://www.linuxmuster.net/wiki/anwenderwiki:vergleichdermusterloesungen) (language: German).

## **Installation**

This role requires at least Ansible v2.1.3. To install it, run:

ansible-galaxy install ypid.paedml\_linux

## **Getting started**

- *[paedML Linux servers](#page-47-0)*
- *[Example inventory](#page-47-1)*
- *[Example playbook](#page-48-0)*
- *[Ansible tags](#page-48-1)*

### <span id="page-47-0"></span>**paedML Linux servers**

- **main** The "main" server has by default the hostname "server". It is responsible for the following services: DNS, DHCP, LDAP, print server and providing user profiles and network file shares. Targeted by this role.
- **opsi** The "opsi" server has by default the hostname "backup". It is responsible for software distribution and management system using [Opsi.](https://en.wikipedia.org/wiki/Opsi) Targeted by this role and by [ypid.opsi.](https://github.com/ypid/ansible-opsi)

**adminvm** [Microsoft Windows 7](https://en.wikipedia.org/wiki/Windows_7) server for various management tasks. Not yet targeted by this role.

**firewall** Based on [PfSense.](https://en.wikipedia.org/wiki/PfSense) Not yet targeted by this role.

### <span id="page-47-1"></span>**Example inventory**

To run the role on both servers, you can add them either directly to the ypid\_service\_paedml\_linux Ansible inventory group:

```
[debops_service_paedml_linux_setup]
server.paedml-linux.lokal
backup.paedml-linux.lokal
```
Or use a slightly more flexible approach like this:

```
[paedml_linux:children]
ypid_service_paedml_linux
[paedml_linux_server_main]
server.paedml-linux.lokal
[paedml_linux_server_opsi]
backup.paedml-linux.lokal
[ypid_service_paedml_linux:children]
paedml_linux_server_main
paedml_linux_server_opsi
```

```
## In case you also want to run the `ypid.opsi` role.
# [ypid_service_opsi:children]
# paedml_linux_server_opsi
```
Note that you will need to use unique hostnames if you intent to manage more than one [paedML Linux](https://www.lmz-bw.de/technische-unterstuetzung/kundenportal/linux.html) environment. ypid is wondering if the [LMZ](https://de.wikipedia.org/wiki/Landesmedienzentrum_Baden-W%C3%BCrttemberg) does support that :)

## <span id="page-48-0"></span>**Example playbook**

Here's an example playbook that uses the ypid.paedml\_linux role:

```
---
- name: 'Manage paedML Linux using Ansible'
 hosts: [ 'ypid_service_paedml_linux' ]
 become: True
 environment: '{{ inventory_environment | d({})
                   | combine(inventory__group_environment | d({}))
                   | combine(inventory__host_environment | d({})) }}'
 roles:
   - role: ypid.paedml_linux
     tags: [ 'role::paedml_linux' ]
```
The playbooks is shipped with this role under docs/playbooks/paedml\_linux.yml from which you can symlink it to your playbook directory. In case you use multiple roles maintained by [ypid,](https://docs.debops.org/en/latest/debops-keyring/docs/entities.html#debops-keyring-entity-ypid) consider using the [ypid](https://github.com/ypid/ypid-ansible-common/)[ansible-common.](https://github.com/ypid/ypid-ansible-common/)

### <span id="page-48-1"></span>**Ansible tags**

You can use Ansible  $-\text{tags or } -\text{skip} -\text{stay sparameters to limit what tasks are performed during Ansible run.}$ This can be used after a host was first configured to speed up playbook execution, when you are sure that most of the configuration is already in the desired state.

Available role tags:

- **role::paedml\_linux** Main role tag, should be used in the playbook to execute all of the role tasks as well as role dependencies.
- **role::paedml\_linux:pkgs** Tasks related to system package management like installing, upgrading or removing packages.

## **ypid.paedml\_linux default variables**

#### Sections

- *[Packages and installation](#page-49-0)*
- *[Server roles](#page-49-1)*

### <span id="page-49-0"></span>**Packages and installation**

#### **paedml\_linux\_\_additional\_packages**

List of additional packages to install on both servers.

```
paedml_linux__additional_packages:
 - 'git'
  # - 'ntfsprogs'
```
#### **paedml\_linux\_\_additional\_packages\_main\_server**

List of additional packages to install on the main server.

paedml\_linux\_\_additional\_packages\_main\_server: []

#### **paedml\_linux\_\_additional\_packages\_opsi\_server**

List of additional packages to install on the Opsi server.

paedml\_linux\_\_additional\_packages\_opsi\_server: []

#### **paedml\_linux\_\_packages\_upgrade**

If True, ensure that all packages are installed in there latest version.

```
paedml_linux__packages_upgrade: True
```
## <span id="page-49-1"></span>**Server roles**

#### **paedml\_linux\_\_server\_role**

Role of the server.

Refer to *[paedML Linux servers](#page-47-0)* for a list of servers in [paedML Linux.](https://www.lmz-bw.de/technische-unterstuetzung/kundenportal/linux.html)

The default is to auto detect the server role based on the hostname. This depends on the hostname not being changed (which is safe to assume because it is very likely not supported by the [LMZ\)](https://de.wikipedia.org/wiki/Landesmedienzentrum_Baden-W%C3%BCrttemberg).

paedml\_linux\_\_server\_role: 'autodetect'

## **Additonal automation**

What more can be automated using other Ansible roles?

- Opsi management using [ypid.opsi.](https://github.com/ypid/ansible-opsi)
- Copying the documentation to the directory share of the teachers with [debops.resources.](https://github.com/debops/ansible-resources) Example configuration:

```
resources__group_files:
  - src: '/path/to/docs/dir/on/your/local/machine'
   dest: '/home/groups/klassen/lehrer-schule/'
   owner: 'Administrator'
   group: 'Domain Admins'
   mode: 'u=rwX,g=rwX,o=rX'
    # directory_mode: 'u=rwX,g=rwX,o=rwX'
```
## **Cheat cheat**

- *[Things to clarify with customer](#page-50-0)*
- *[Things to remember](#page-50-1)*
	- *[Printing](#page-50-2)*
- *[Default passwords](#page-51-0)*
- *[Remote access](#page-51-1)*

Author's cheat cheat for setting up [paedML Linux](https://www.lmz-bw.de/technische-unterstuetzung/kundenportal/linux.html) which you might find useful. This can also be considered a TODO list of things which can potentially be automated :)

## <span id="page-50-0"></span>**Things to clarify with customer**

- Teacher/student user import.
- M\$ licenses.
- Should the use of Thumb Drives be allowed for students? If yes, disable link GPO Musterloesung\_Wechselmedienzugriff\_W7.

### <span id="page-50-1"></span>**Things to remember**

• Run in screen:

```
univention-upgrade --ignoressh
```
- Import Root CA certificate into the dedicated browser profile you are using for the environment.
- Change system\_partition\_size to at least 70 GB to have space to install a few applications. (Side note: The applications to install are still nothing compared to the software list put together for a [Ubuntu GNU/Linux](https://github.com/ypid/ansible-linuxmuster_net_client) [client in a linuxmuster.net environment\)](https://github.com/ypid/ansible-linuxmuster_net_client)
- In case there are computers in the mix with less than 200 GiB in capacity, consider adopting the minimal\_backup\_parition\_size parameter appropriately. So it might not be possible to do a local backup for those computers.
- If there is a upstream Proxy server provided, use it by writing for example cache\_peer wwwproxy. belwue.de parent 8080 3130 default no-query into server:/etc/squid3/local. conf.
- Setup a test client as VM.

### <span id="page-50-2"></span>**Printing**

Setting up printing can be confusing. Some hints.

- Optional: Do initial setup (before X.509 certificates have been regenerated and saved) on a peer-to-peer connection.
- Read printer vendor, model and details via SNMP: **/usr/lib/cups/backend/snmp \$printer\_name**.
- Printing protocol preference
- 1. IPP over SSL/TLS; printers for which I could not get this to work
	- Kyocera ECOSYS P6021cdn cups: 1.7.5-11+deb8u1 device system fw version: 2PT\_3F00.003.021 device engine fw version: 2PS\_1000.003.001
		- With encryption=required e. g. TLS required, the device sent a TCP reset after Cups tried a connection upgrade to TLS via HTTP options.
- 2. AppSocket
- PPD files can be copied to: /usr/share/ppd/eigene-treiber/ on the main server.
- Printers can be setup in the adminvm using **printmanagement.msc**.
- If the printing drivers for Microsoft Windows or Microsoft printing servers are somehow wired, try ignoring them and use "MS Publisher Color Printer". Cups should be able to do the conversion.
- Generic device security: Set language to English (translation can be confusing). Set admin password. Set hostname. Regen X.509 certificate. Enable HTTPS, IPP(s), and AppSocket. Disallow or change SNMP write community. Leave SNMP read as is as this might be useful for Monitoring and is also used by cups. Lock the operation panel. Disable every unneeded protocol or service like HTTP, SMTP, zeroconf, Google Cloud Print, AirPrint and so on.
- Device security hardening. Because the printer firmware is expected to have bugs and school networks can not be trusted, setup some kind of IP filter on the device to only allow access from the IP address of the main server. This also hides things like job history which some printers seem to expose via the web interface. The web interface can be accessed via an TCP tunnel over the main server via SSH and **ncat**. Other/additional possibilities (probably overkill): IEEE 802.1X, VLAN, Firewall.
- Setup two printers for one physical printer and limit one of them to only black and white (gray scale) printing. This should make it easier to manage color printing via the school console.
- Restrict access to Cups to not expose print job history and unlimited access to printers by editing /etc/cups/ cupsd.conf. TODO: Check if user authentication makes sense.

Warning: It seems paedML Linux does not configure Cups on the main server to enforce the printer to room mappings at all! Just add the printer on another Cups server via https://server.paedml-linux. lokal:631/printers/\$printername and the main server happily printers your jobs unless you restrict it as suggested.

### <span id="page-51-0"></span>**Default passwords**

**adminvm** Administrator: nt123

**opsi-boot-image** root: linux123

Hint: You can also login to it via SSH :)

### <span id="page-51-1"></span>**Remote access**

You really want to go the OpenVPN route because the OpenSSH version installed is very old (OpenSSH\_5.5p1 Debian-6.55.201601151048, OpenSSL 0.9.8o 01 Jun 2010) in terms of cyphers it supports.

OpenVPN in the default configuration of the paedML Linux does also not use the strongest cyphers out there.

## **Copyright**

ypid.paedml\_linux - Manage paedML Linux using Ansible Copyright (C) 2016 Robin Schneider <ypid@riseup.net> This program is free software: you can redistribute it and/or modify it under the terms of the GNU Affero General Public License as published by the Free Software Foundation, version 3 of the License. This program is distributed in the hope that it will be useful, but WITHOUT ANY WARRANTY; without even the implied warranty of MERCHANTABILITY or FITNESS FOR A PARTICULAR PURPOSE. See the GNU Affero General Public License for more details. You should have received a copy of the GNU Affero General Public License along with this program. If not, see <https://www.gnu.org/licenses/>.

## **Changelog**

#### ypid.paedml\_linux

This project adheres to [Semantic Versioning](http://semver.org/spec/v2.0.0.html) and [human-readable changelog.](http://keepachangelog.com/en/0.3.0/)

The current role [maintainer](https://docs.debops.org/en/latest/debops-policy/docs/organizational-structure.html#debops-policy-structure-maintainers) is [ypid.](https://docs.debops.org/en/latest/debops-keyring/docs/entities.html#debops-keyring-entity-ypid)

## **ypid.paedml\_linux v0.1.0 - unreleased**

### **Added**

• Initial coding and design. [\[ypid\]](https://docs.debops.org/en/latest/debops-keyring/docs/entities.html#debops-keyring-entity-ypid)

# CHAPTER 7

## Ansible role: ypid.plymouth

## **Introduction**

The ypid.plymouth role allows you configure a graphical boot and shutdown animation using [Plymouth.](https://wiki.debian.org/plymouth)

## **Installation**

This role requires at least Ansible v2.1.4. To install it, run:

ansible-galaxy install ypid.plymouth

## **Getting started**

- *[Example inventory](#page-54-0)*
- *[Example playbook](#page-55-0)*
- *[Ansible tags](#page-55-1)*

## <span id="page-54-0"></span>**Example inventory**

To configure Plymouth on a host it should be included in the ypid\_service\_plymouth Ansible inventory group:

```
[ypid_service_plymouth]
hostname
```
## <span id="page-55-0"></span>**Example playbook**

**---**

Here's an example playbook that uses the ypid.plymouth role:

```
- name: Configure a graphical boot and shutdown animation using Plymouth
 hosts: [ 'ypid_service_plymouth' ]
 become: True
 environment: '{{ inventory_environment | d({})
                  | combine(inventory__group_environment | d({}))
                   | combine(inventory__host_environment | d({})) }}'
 roles:
   - role: debops.grub
     grub_dependent_kernel_options: '{{ plymouth__grub__dependent_kernel_options }}'
     tags: [ 'role::grub' ]
   - role: ypid.plymouth
     tags: [ 'role::plymouth' ]
```
This playbooks is shipped with this role under ./docs/playbooks/plymouth.yml from which you can symlink it to your playbook directory. In case you use multiple roles maintained by [ypid,](https://docs.debops.org/en/latest/debops-keyring/docs/entities.html#debops-keyring-entity-ypid) consider using [ypid-ansible](https://github.com/ypid/ypid-ansible-common/)[common.](https://github.com/ypid/ypid-ansible-common/)

## <span id="page-55-1"></span>**Ansible tags**

You can use Ansible  $-\text{tags or } -\text{skip}-\text{skip}-\text{tags parameters}$  to limit what tasks are performed during Ansible run. This can be used after a host was first configured to speed up playbook execution, when you are sure that most of the configuration is already in the desired state.

Available role tags:

**role::plymouth** Main role tag, should be used in the playbook to execute all of the role tasks as well as role dependencies.

**role::plymouth:pkgs** Tasks related to system package management like installing or removing packages.

## **ypid.plymouth default variables**

### Sections

- *[Packages and installation](#page-55-2)*
- *[Customization](#page-56-0)*
- *[Configuration for other Ansible roles](#page-56-1)*

## <span id="page-55-2"></span>**Packages and installation**

**plymouth\_\_base\_packages**

List of base packages to install.

```
plymouth__base_packages:
  - 'plymouth'
```
#### **plymouth\_\_packages**

List of additional packages to install.

```
plymouth__packages:
 - '{{ ["plymouth-themes"] if (ansible_distribution in ["Debian"]) else [] }}'
 - '{{ ["plymouth-theme-" + plymouth__theme] if (ansible_distribution in ["Ubuntu"])
˓→else [] }}'
```
#### **plymouth\_\_deploy\_state**

What is the desired state which this role should achieve? Possible options:

**present** Default. Install and configure Plymouth.

**absent** Remove Plymouth.

```
plymouth__deploy_state: 'present'
```
## <span id="page-56-0"></span>**Customization**

#### **plymouth\_\_theme**

The theme to enable. You can run **plymouth-set-default-theme --list** to get a list of installed themes.

```
plymouth__theme: 'solar'
```
#### **plymouth\_\_show\_delay**

On systems that boot quickly, you may only see a flicker of your splash theme before your DM or login prompt is ready. You can set this to an interval (in seconds) longer than your boot time to prevent this flicker and only show a blank screen.

If this variable is set to the special value  $\{ \}$  omit  $\}$ , the configuration is not altered.

```
plymouth__show_delay: '{{ omit }}'
```
### <span id="page-56-1"></span>**Configuration for other Ansible roles**

### **plymouth\_\_grub\_\_dependent\_kernel\_options**

Configuration for the [debops.grub](https://github.com/debops/ansible-grub) role.

```
plymouth__grub__dependent_kernel_options:
  - 'splash'
```
## **Copyright**

ypid.plymouth - Configure a graphical boot and shutdown animation using Plymouth Copyright (C) 2017 Robin Schneider <ypid@riseup.net>

This program is free software: you can redistribute it and/or modify it under the terms of the GNU Affero General Public License as published by the Free Software Foundation, version 3 of the License.

This program is distributed in the hope that it will be useful, but WITHOUT ANY WARRANTY; without even the implied warranty of MERCHANTABILITY or FITNESS FOR A PARTICULAR PURPOSE. See the GNU Affero General Public License for more details.

You should have received a copy of the GNU Affero General Public License along with this program. If not, see <https://www.gnu.org/licenses/>.

## **Changelog**

### ypid.plymouth

This project adheres to [Semantic Versioning](http://semver.org/spec/v2.0.0.html) and [human-readable changelog.](http://keepachangelog.com/en/0.3.0/)

The current role [maintainer](https://docs.debops.org/en/latest/debops-policy/docs/organizational-structure.html#debops-policy-structure-maintainers) is [ypid.](https://docs.debops.org/en/latest/debops-keyring/docs/entities.html#debops-keyring-entity-ypid)

## **ypid.plymouth v0.1.0 - unreleased**

### **Added**

• Initial coding and design. [\[ypid\]](https://docs.debops.org/en/latest/debops-keyring/docs/entities.html#debops-keyring-entity-ypid)

# CHAPTER 8

## Ansible role: ypid.shutdown\_if\_battery\_low

## **Introduction**

The [ypid.shutdown\\_if\\_battery\\_low](https://github.com/ypid/ansible-shutdown_if_battery_low) role allows you to configure a system to shutdown if the build-in battery is low.

## **Installation**

This role requires at least Ansible v2.1.3. To install it, run:

ansible-galaxy install ypid.shutdown\_if\_battery\_low

## **Getting started**

- *[Example inventory](#page-58-0)*
- *[Example playbook](#page-59-0)*
- *[Ansible tags](#page-59-1)*

## <span id="page-58-0"></span>**Example inventory**

Add the hosts on which should shutdown if the build-in battery is low to the ypid\_shutdown\_if\_battery\_low Ansible inventory group:

```
[ypid_shutdown_if_battery_low]
hostname
```
### <span id="page-59-0"></span>**Example playbook**

**---**

Here's an example playbook that uses the [ypid.shutdown\\_if\\_battery\\_low](https://github.com/ypid/ansible-shutdown_if_battery_low) role:

```
- name: Configure shutdown if battery low
 hosts: [ 'ypid_shutdown_if_battery_low' ]
 become: True
 environment: '{{ inventory_environment | d({})
                  | combine(inventory__group_environment | d({}))
                   | combine(inventory__host_environment | d({})) }}'
 roles:
   - role: ypid.shutdown_if_battery_low
     tags: [ 'role::shutdown_if_battery_low' ]
```
The playbooks is shipped with this role under  $docs/playbooks/shutdown$  if battery low.yml from which you can symlink it to your playbook directory. In case you use multiple roles maintained by [ypid,](https://docs.debops.org/en/latest/debops-keyring/docs/entities.html#debops-keyring-entity-ypid) consider using the [ypid-ansible-common.](https://github.com/ypid/ypid-ansible-common/)

### <span id="page-59-1"></span>**Ansible tags**

You can use Ansible  $-\text{tags or } -\text{skip} -\text{skip}$  parameters to limit what tasks are performed during Ansible run. This can be used after a host was first configured to speed up playbook execution, when you are sure that most of the configuration is already in the desired state.

Available role tags:

**role::shutdown\_if\_battery\_low** Main role tag, should be used in the playbook to execute all of the role tasks as well as role dependencies.

## **ypid.shutdown\_if\_battery\_low default variables**

#### **shutdown\_if\_battery\_low\_\_limit\_warn**

When the battery capacity in percent is less then the following value, write a log entry check interval (refer to shutdown\_if\_battery\_low\_sleep).

shutdown\_if\_battery\_low\_\_limit\_warn: 60

#### <span id="page-59-3"></span>**shutdown\_if\_battery\_low\_\_limit\_shutdown**

When the battery capacity in percent is less then the following value, the system is going to shutdown.

shutdown\_if\_battery\_low\_\_limit\_shutdown: 20

#### **shutdown\_if\_battery\_low\_\_shutdown\_command**

Command to execute when battery capacity in percent <= shutdown\_if\_battery\_low\_limit\_shutdown.

shutdown\_if\_battery\_low\_\_shutdown\_command: 'shutdown --poweroff +5'

<span id="page-59-2"></span>**shutdown\_if\_battery\_low\_\_sleep**

Check interval/sleep time between check.

shutdown\_if\_battery\_low\_\_sleep: '6m'

#### **shutdown\_if\_battery\_low\_\_script\_filepath**

File path where the main script will be copied to on the remote system.

shutdown\_if\_battery\_low\_\_script\_filepath: '/usr/local/bin/shutdown\_if\_battery\_low.sh'

#### **shutdown\_if\_battery\_low\_\_environment\_filepath**

File path where the configuration variables are saved on the remote system.

shutdown\_if\_battery\_low\_\_environment\_filepath: '/etc/default/shutdown\_if\_battery\_low'

## **Copyright**

```
ypid.shutdown_if_battery_low - Shutdown the system if the build-in battery is low
Copyright (C) 2015-2016 Robin Schneider <ypid@riseup.net>
This program is free software: you can redistribute it and/or modify
it under the terms of the GNU Affero General Public License as
published by the Free Software Foundation, version 3 of the
License.
This program is distributed in the hope that it will be useful,
but WITHOUT ANY WARRANTY; without even the implied warranty of
MERCHANTABILITY or FITNESS FOR A PARTICULAR PURPOSE. See the
GNU Affero General Public License for more details.
You should have received a copy of the GNU Affero General Public License
along with this program. If not, see <https://www.gnu.org/licenses/>.
```
## **Changelog**

#### ypid.shutdown\_if\_battery\_low

This project adheres to [Semantic Versioning](http://semver.org/spec/v2.0.0.html) and [human-readable changelog.](http://keepachangelog.com/en/0.3.0/)

The current role [maintainer](https://docs.debops.org/en/latest/debops-policy/docs/organizational-structure.html#debops-policy-structure-maintainers) is [ypid.](https://docs.debops.org/en/latest/debops-keyring/docs/entities.html#debops-keyring-entity-ypid)

### **ypid.shutdown\_if\_battery\_low master - unreleased**

### **ypid.shutdown\_if\_battery\_low v0.1.0 - 2015-11-10**

### **Added**

• Initial coding and design. [\[ypid\]](https://docs.debops.org/en/latest/debops-keyring/docs/entities.html#debops-keyring-entity-ypid)

## **Changed**

• Changed namespace from shutdown\_if\_battery\_low\_ to shutdown\_if\_battery\_low\_\_. shutdown\_if\_battery\_low\_[^\_] variables are hereby deprecated and you might need to update your inventory. This oneliner might come in handy to do this.

```
git ls-files -z | xargs --null -I '{}' find '{}' -type f -print0 | xargs --null
˓→sed --in-place --regexp-extended 's/\<(shutdown_if_battery_low)_([^_])/\1__\2/g;
˓→'
```
[\[ypid\]](https://docs.debops.org/en/latest/debops-keyring/docs/entities.html#debops-keyring-entity-ypid)

# CHAPTER 9

## Ansible role: ypid.whereami

## **Introduction**

This role setups up and configures [whereami.](https://packages.debian.org/search?keywords=whereami)

whereami allows to non-iteratively ascertain the location of the computer and reconfigure the system appropriately.

## **Installation**

This role requires at least Ansible v2.1.3. To install it, run:

```
ansible-galaxy install ypid.whereami
```
## **Getting started**

- *[Example inventory](#page-62-0)*
- *[Example playbook](#page-63-0)*
- *[Ansible tags](#page-63-1)*

## <span id="page-62-0"></span>**Example inventory**

To configure **whereami** on hosts you can put them into the ypid\_service\_whereami Ansible inventory group:

```
[ypid_service_whereami]
hostname
```
### <span id="page-63-0"></span>**Example playbook**

**---**

Here's an example playbook that uses the ypid.whereami role:

```
- name: Setup and configure whereami
 hosts: [ 'ypid_service_whereami' ]
 become: True
 environment: '{{ inventory_environment | d({})
                   | combine(inventory__group_environment | d({}))
                   | combine(inventory__host_environment | d({})) }}'
 roles:
   - role: ypid.whereami
     tags: [ 'role::whereami' ]
```
The playbooks is shipped with this role under docs/playbooks/whereami.yml from which you can symlink it to your playbook directory. In case you use multiple roles maintained by [ypid,](https://docs.debops.org/en/latest/debops-keyring/docs/entities.html#debops-keyring-entity-ypid) consider using the [ypid-ansible](https://github.com/ypid/ypid-ansible-common/)[common.](https://github.com/ypid/ypid-ansible-common/)

### <span id="page-63-1"></span>**Ansible tags**

You can use Ansible --tags or --skip-tags parameters to limit what tasks are performed during Ansible run. This can be used after host is first configured to speed up playbook execution, when you are sure that most of the configuration has not been changed.

Available role tags:

**role::whereami** Main role tag, should be used in the playbook to execute all of the role tasks as well as role dependencies.

**role::whereami:pkgs** Tasks related to system package management like installing or removing packages.

**role::whereami:install** Tasks related to the installation and patching of **whereami**.

**role::whereami:config** Tasks related to the configuration of **whereami**.

## **ypid.whereami default variables**

### **Sections**

- *[Installation options](#page-63-2)*
- *[Configuration](#page-64-0)*

### <span id="page-63-2"></span>**Installation options**

#### **whereami\_\_base\_packages**

List of base packages to install.

```
whereami__base_packages:
  - 'whereami'
```
#### **whereami\_\_install\_additional\_scripts**

List of additional scripts and tests for whereami to install. Those scripts come with this role as they have not yet reached upstream or did not yet have enough time to flow downstream).

Choices:

**testip** Test if a certain network interface has been assigned a certain network address or other flags using regular expressions on the output of the **ip** command.

**testnm-device** Test against device network-manager can provide.

Check if wlan0 is currently connected to "connection\_name":

./testnm-device "wlan0,GENERAL\.CONNECTION:connection\_name"

**testnm-connection** Test against connection information network-manager can provide.

Check if given connection UUID is active:

./testnm-connection 'tun\d+,c910b0bc-5733-4093-812e-5f2a2d806314'

**testneighbour** Test for known hosts in the neighbour table of the kernel.

```
whereami__install_additional_scripts:
  - 'testip'
  - 'testnm-device'
  - 'testnm-connection'
  - 'testneighbour'
```
#### **whereami\_\_install\_patches**

Install a bug fixed version of **whereami** instead of the upstream version.

Fixed:

• Sort locations to not report a location change only because the order has changed.

whereami\_\_install\_patches: False

#### **whereami\_\_install\_to\_if\_up\_d**

Install the hook script also to /etc/network/if-up.d/. This is needed when you use network manager because it does not run scripts on if-pre-up.d.

whereami\_\_install\_to\_if\_up\_d: False

#### **whereami\_\_install\_to\_if\_post\_down\_d**

Install the hook script also to /etc/network/if-post-down.d/ to run **whereami** also when a device goes down.

whereami\_\_install\_to\_if\_post\_down\_d: False

### <span id="page-64-0"></span>**Configuration**

**whereami\_\_configuration\_mode**

UNIX permissions for configuration files.

whereami\_\_configuration\_mode: '0644'

#### **whereami\_\_location\_detection\_rules**

The detection configuration for **whereami**.

This file describes unique features of various environments you connect to and associates them with those locations.

When a test is successful, no further tests will be conducted until a subsequent 'if' or 'fi' statement, or if the line is preceded by the word 'always'.

You may also set environment variables for the scripts (test and action) subsequently called by whereami using "set <varname> <value>".

See  $detect \cdot conf(5)$  for lots more information, especially for the details of the helper scripts used here.

```
whereami__location_detection_rules: |
  # It is a good idea to default to somewhere...
 default undocked
 always testip eth0,LOWER_UP lan
 always testip wlan0,LOWER_UP wlan
  # Uncomment this for exhaustive debugging output
 # set DEBUGWHEREAMI 1
 # 'down' might be a location that is forced from the command line
  # like "whereami down"
 if down
   always at undocked
   always notat eth0,wlan0
 fi
 if lan
   testip 'eth0,inet 192\.0\.2\.\d+/24' location1,location1-lan
    testip 'eth0,inet 198\.51\.100\.\d+/24' location1,location1-lan
  fi
 if wlan
   testnm-connection 'wlan0,GENERAL\.CONNECTION:location1-wlan' location1,location1-
\leftrightarrowwlan
   testnm-connection 'wlan0,GENERAL\.CONNECTION:location2-wlan' location2,location2-
˓→wlan
 fi
```
#### **whereami\_\_action\_rules**

The action configuration for **whereami**. Check whereami.conf(5) for details.

```
whereami__action_rules: |
 # #
 # # Sample configuration file for 'whereami' copyright Andrew McMillan, 1999
 # #
 # # Regardless, we always rotate the netscape preferences file.
 # =any savelog -p /home/andrew/.netscape/preferences.js
 # =any cat /home/andrew/.netscape/preferences.js.0 >>/home/andrew/.netscape/
˓→preferences.js
```

```
# # By default just send mail directly across the internet
 # =any MAIL_RELAY="none"
 # # By default send all mail via our main mailserver, since we do TLS+SASL there
 # =any MAIL_RELAY="smtp.mydomain.com"
 # By default we assume that the detection configured routing
 =any GATEWAY=""
 # By default we assume we have an unfiltered internet connection
 =any PROXY="none"
 =any NTPDAEMON=/etc/init.d/ntp-server
 =any NTPSERVER=ntp
 ## You will need to install the "resolvconf" package for these to
 ## work, and edit the following couple of stanzas to the right
 ## interface names.
 ## This only happens if we are not at a WLAN
 #!wlan ifconfig ath0 down
 #!wlan resolvconf -d ath0
 ## This only happens if we are not at a LAN
 #!lan ifconfig eth0 down
 #!lan resolvconf -d eth0
 # # Catalyst
 # +catalyst bind-forwarders 192.168.3.10
 # +catalyst setresolver search laptop.cat-it.co.nz wgtn.cat-it.co.nz catalyst.net.
˓→nz nameserver 127.0.0.1
 # +catalyst mount /plato/general
 # +catalyst mount /home/andrew/plato
 # =catalyst export PROXY="192.168.3.10 8080"
 # =catalyst export NTPSERVER="plato"
 # =catalyst export GATEWAY="192.168.3.1"
 # # At home
 # =home export PROXY="172.16.85.3 3128"
 # =home export NTPSERVER="adorno"
 # =home setresolver search localhost mcmillan.net.nz nameserver 172.16.85.2
 # +home smbmount //hegel/c /hegel/c -I 172.16.85.10 -N >>/dev/null
 # -home umount /hegel/* >>/dev/null
 # # AmTrust in Auckland
 # +amtrust bind-forwarders 192.168.5.1
 # +amtrust setresolver search laptop.cat-it.co.nz akld.capit.co.nz catalyst.net.nz
˓→nameserver 127.0.0.1
 # # AGP in Sydney
 # +agp bind-forwarders 10.3.0.10
 # +agp setresolver search laptop.cat-it.co.nz agp.com.au catalyst.net.nz nameserver
→127.0.0.1# # When we're in Sydney we want to change to the correct timezone, and
 # # then change it back when we leave.
 # +agp rm /etc/localtime
 # +agp ln -s /usr/share/zoneinfo/Australia/Sydney /etc/localtime
 # -agp rm /etc/localtime
```

```
# -agp ln -s /usr/share/zoneinfo/Pacific/Auckland /etc/localtime
 # # TTP In Auckland
 # =ttpak export MAIL_RELAY=10.2.0.59
 # =ttpak export PROXY="10.2.0.1 3128"
 # # First we mount the drives if we are in the docking station. These always
 # # get unmounted cleanly because we have to shut down to remove the laptop.
 # =catalyst if ( grep "^docked" /var/lib/whereami/iam >/dev/null ) then
 # =catalyst mount /dev/hde1 /dos/f -t vfat
 # =catalyst mount /dev/hde2 /dock -t ext2
 # =catalyst /root/bin/bkup2dock &
 # =catalyst fi
 # =docked mount /dos/f; mount /dock
 # =docked /root/bin/bkup2dock &
 # =undocked killall dhclient 2>/dev/null; killall dhclient3 2>/dev/null
 # =undocked MAIL_RELAY=queue
 # # So we can override this for any configuration
 # =any setmailrelay ${MAIL_RELAY}
 # =any setoops ${PROXY}
 # # Set any gateway that got called for in passing
 # =any [ -n "${GATEWAY}" ] && route add default gw ${GATEWAY} 2>/dev/null
 # # Use any reasonable NTP server
 # =undocked if /bin/false ; then
 # =any ${NTPDAEMON} stop
 # =any ntpdate ${NTPSERVER}
 # =any ${NTPDAEMON} start
 # =undocked fi
 # =any /usr/local/sbin/local-firewalling start
 # =any sync
 # =any ( /etc/init.d/cupsys stop; sleep 10; /etc/init.d/cupsys start ) >/dev/null 2>
\leftrightarrow &1 &
```
## **Copyright**

```
ypid.whereami - Setup and configure whereami
Copyright (C) 2016 Robin Schneider <ypid@riseup.net>
This program is free software: you can redistribute it and/or modify
it under the terms of the GNU Affero General Public License as
published by the Free Software Foundation, version 3 of the
License.
This program is distributed in the hope that it will be useful,
but WITHOUT ANY WARRANTY; without even the implied warranty of
MERCHANTABILITY or FITNESS FOR A PARTICULAR PURPOSE. See the
GNU Affero General Public License for more details.
```
You should have received a copy of the GNU Affero General Public License along with this program. If not, see <https://www.gnu.org/licenses/>.

## **Changelog**

### ypid.whereami

This project adheres to [Semantic Versioning](http://semver.org/spec/v2.0.0.html) and [human-readable changelog.](http://keepachangelog.com/en/0.3.0/)

The current role [maintainer](https://docs.debops.org/en/latest/debops-policy/docs/organizational-structure.html#debops-policy-structure-maintainers) is [ypid.](https://docs.debops.org/en/latest/debops-keyring/docs/entities.html#debops-keyring-entity-ypid)

## **ypid.whereami v0.1.0 - unreleased**

### **Added**

• Initial coding and design. [\[ypid\]](https://docs.debops.org/en/latest/debops-keyring/docs/entities.html#debops-keyring-entity-ypid)

### **Changed**

• Changed namespace from whereami\_to whereami\_. whereami\_[^\_] variables are hereby deprecated and you might need to update your inventory. This oneliner might come in handy to do this.

git ls-files -z | xargs --null -I '{}' find '{}' -type f -print0 | xargs --null ˓<sup>→</sup>sed --in-place --regexp-extended 's/\<(whereami)\_([^\_])/\1\_\_\2/g;'

[\[ypid\]](https://docs.debops.org/en/latest/debops-keyring/docs/entities.html#debops-keyring-entity-ypid)

# CHAPTER 10

## Ansible role: ypid.wine

## **Introduction**

The ypid.wine role allows you to setup and mange [Wine.](https://en.wikipedia.org/wiki/Wine_%28software%29) Wine is a free and open source compatibility layer software application that aims to allow applications designed for Microsoft Windows to run on Unix-like operating systems.

## **Installation**

This role requires at least Ansible v2.1.3. To install it, run:

```
ansible-galaxy install ypid.wine
```
## **Getting started**

- *[Example inventory](#page-70-0)*
- *[Example playbook](#page-71-0)*
- *[Ansible tags](#page-71-1)*

## <span id="page-70-0"></span>**Example inventory**

Add the hosts on which Wine should be setup to the ypid\_service\_wine Ansible inventory group:

```
[ypid_service_wine]
hostname
```
### <span id="page-71-0"></span>**Example playbook**

**---**

Here's an example playbook that uses the ypid.wine role:

```
- name: Setup and manage Wine for running MS Windows programs
 hosts: [ 'ypid_service_wine' ]
 become: True
 environment: '{{ inventory_environment | d({})
                  | combine(inventory__group_environment | d({}))
                   | combine(inventory__host_environment | d({})) }}'
 roles:
   - role: ypid.wine
     tags: [ 'role::wine' ]
```
The playbooks is shipped with this role under docs/playbooks/wine.yml from which you can symlink it to your playbook directory. In case you use multiple roles maintained by [ypid,](https://docs.debops.org/en/latest/debops-keyring/docs/entities.html#debops-keyring-entity-ypid) consider using the [ypid-ansible-common.](https://github.com/ypid/ypid-ansible-common/)

### <span id="page-71-1"></span>**Ansible tags**

You can use Ansible  $-\text{tags or } -\text{skip}-\text{skip}-\text{tags parameters}$  to limit what tasks are performed during Ansible run. This can be used after a host was first configured to speed up playbook execution, when you are sure that most of the configuration is already in the desired state.

Available role tags:

- **role::wine** Main role tag, should be used in the playbook to execute all of the role tasks as well as role dependencies.
- **role::wine:pkgs** Tasks related to system package management like installing or removing packages.

## **ypid.wine default variables**

### Sections

• *[Packages and installation](#page-71-2)*

### <span id="page-71-2"></span>**Packages and installation**

#### **wine\_\_base\_packages**

List of base packages to install.

```
wine__base_packages:
 - '\{ \} [ "wine32" ] if (ansible_distribution == "Debian") else [] }}'
  - '{{ [ "libwine-print:i386" ] if (ansible_distribution == "Debian") else [] }}'
 - 'winetricks'
```
```
## Needed for wine. https://www.winehq.org/docs/wineusr-guide/misc-things-to-
˓→configure#AEN942
 - 'cups-bsd'
 ## Needed for printing. https://forums.linuxmint.com/viewtopic.php?t=168952
 - 'libcups2:i386'
 ## Does not have wine-gecko?
 # - 'wine-development'
```
#### **wine\_\_architecture\_i386\_enabled**

List of base packages to install.

wine\_\_architecture\_i386\_enabled: True

#### **wine\_\_deploy\_state**

What is the desired state which this role should achieve? Possible options:

**present** Default. Ensure that Wine is installed and configured as requested.

**absent** Ensure that Wine is uninstalled and it's configuration is removed.

wine\_\_deploy\_state: 'present'

### **Copyright**

ypid.wine - Setup and manage Wine for running MS Windows programs

Copyright (C) 2016 Robin Schneider <ypid@riseup.net>

This program is free software: you can redistribute it and/or modify it under the terms of the GNU Affero General Public License as published by the Free Software Foundation, version 3 of the License.

This program is distributed in the hope that it will be useful, but WITHOUT ANY WARRANTY; without even the implied warranty of MERCHANTABILITY or FITNESS FOR A PARTICULAR PURPOSE. See the GNU Affero General Public License for more details.

You should have received a copy of the GNU Affero General Public License along with this program. If not, see <https://www.gnu.org/licenses/>.

## **Changelog**

#### ypid.wine

This project adheres to [Semantic Versioning](http://semver.org/spec/v2.0.0.html) and [human-readable changelog.](http://keepachangelog.com/en/0.3.0/)

The current role [maintainer](https://docs.debops.org/en/latest/debops-policy/docs/organizational-structure.html#debops-policy-structure-maintainers) is [ypid.](https://docs.debops.org/en/latest/debops-keyring/docs/entities.html#debops-keyring-entity-ypid)

### **ypid.wine v0.1.0 - unreleased**

#### **Added**

• Initial coding and design. [\[ypid\]](https://docs.debops.org/en/latest/debops-keyring/docs/entities.html#debops-keyring-entity-ypid)

## Index

# D

dm\_\_automatic\_login\_user\_name, [10](#page-13-0) dm\_name, [9](#page-12-0) dm\_session\_manager, [12](#page-15-0)

## E

environment variable dhclient base packages, [4](#page-7-0) dhclient send hostname, [5](#page-8-0) dm\_\_automatic\_login\_enabled, [10](#page-13-0) dm\_\_automatic\_login\_time\_delay, [10](#page-13-0) dm\_\_automatic\_login\_user\_name, [10](#page-13-0) dm binary path, [11](#page-14-0) dm\_\_debugging\_enabled, [11](#page-14-0) dm gdm packages, [9](#page-12-0) dm\_\_greeter\_include\_all\_users, [10](#page-13-0) dm greeter include users, [10](#page-13-0) dm\_greeter\_lightdm\_indicators, [10](#page-13-0) dm greeter show user list, [10](#page-13-0) dm\_ greeter\_time\_format, [10](#page-13-0) dm\_ greeter\_time\_show, [10](#page-13-0) dm\_\_lightdm\_packages, [9](#page-12-0) dm\_name, [9](#page-12-0) dm\_package\_map, [9](#page-12-0) dm packages, [9](#page-12-0) dm\_\_restart\_on\_configuration\_change, [11](#page-14-0) dm\_\_session\_manager, [11,](#page-14-0) [12](#page-15-0) epoptes\_\_cert\_days\_valid, [19](#page-22-0) epoptes\_\_cert\_key\_size, [19](#page-22-0) epoptes\_\_cert\_key\_type, [18,](#page-21-0) [19](#page-22-0) epoptes\_\_client\_key\_dir, [20](#page-23-0) epoptes\_\_deploy\_modes, [14,](#page-17-0) [16](#page-19-0)[–18](#page-21-0) epoptes\_\_deploy\_state, [18](#page-21-0) epoptes\_\_enforce, [20](#page-23-0) epoptes\_\_enforce\_dm, [20](#page-23-0) epoptes \_ optional\_client\_packages, [18](#page-21-0) epoptes\_\_port, [19](#page-22-0) epoptes\_\_postsync\_image\_name, [19](#page-22-0) epoptes\_\_postsync\_script, [19](#page-22-0)

epoptes\_\_prepare\_mode, [18](#page-21-0) epoptes\_\_room\_prefix, [20,](#page-23-0) [21](#page-24-0) epoptes\_\_room\_suffix, [20,](#page-23-0) [21](#page-24-0) epoptes\_\_rooms, [20,](#page-23-0) [21,](#page-24-0) [23](#page-26-0) epoptes\_\_secret\_path, [20](#page-23-0) epoptes\_\_socket\_group, [19](#page-22-0) epoptes\_\_student\_packages, [18](#page-21-0) epoptes\_\_teacher\_packages, [18](#page-21-0) epoptes\_\_teacher\_ui\_name, [20](#page-23-0) epoptes\_\_wol\_enabled, [19](#page-22-0) epoptes\_\_wol\_mode, [19](#page-22-0) linuxmuster\_net\_client\_\_additional\_scripts\_state, [29](#page-32-0) linuxmuster\_net\_client\_auto\_shutdown\_enabled, [29](#page-32-0) linuxmuster\_net\_client\_\_auto\_shutdown\_time, [29](#page-32-0) linuxmuster\_net\_client\_copy\_custom\_config\_etc, [28](#page-31-0) linuxmuster\_net\_client\_etc\_delete\_sync, [28](#page-31-0) linuxmuster\_net\_client\_\_group\_packages, [27](#page-30-0) linuxmuster\_net\_client\_\_group\_packages\_absent, [27](#page-30-0) linuxmuster\_net\_client\_local\_user\_directories, [28](#page-31-0) linuxmuster\_net\_client\_\_local\_user\_enabled, [28](#page-31-0) linuxmuster\_net\_client\_\_local\_user\_name, [28](#page-31-0) linuxmuster\_net\_client\_\_local\_user\_script\_filepath, [28](#page-31-0) linuxmuster\_net\_client\_\_packages, [27](#page-30-0) linuxmuster\_net\_client\_packages\_absent, [27](#page-30-0) linuxmuster\_net\_client\_packages\_preset, [27](#page-30-0) linuxmuster\_net\_client\_\_packages\_preset\_absent, [27](#page-30-0) linuxmuster\_net\_client\_\_template\_user, [27](#page-30-0) opsi\_\_base\_packages, [33](#page-36-0) opsi\_\_deploy\_state, [33](#page-36-0) opsi\_\_depoy\_base\_path, [35](#page-38-0) opsi\_\_depoy\_installfiles\_dir\_name, [35](#page-38-0) opsi\_\_installfiles, [34](#page-37-0) opsi\_\_installfiles\_achrive\_hash\_algo\_preference, [34,](#page-37-0) [36](#page-39-0)

opsi\_\_installfiles\_archive\_dir\_path, [35](#page-38-0) opsi\_\_installfiles\_archive\_tmp\_mount\_dir\_path, [35](#page-38-0) opsi\_\_installfiles\_host, [34](#page-37-0) opsi\_\_installfiles\_host\_group, [34](#page-37-0) opsi\_\_product\_updater\_options, [33,](#page-36-0) [37](#page-40-0) opsi\_\_product\_updater\_run, [33](#page-36-0) opsi\_\_products, [34](#page-37-0) opsi\_\_products\_files\_dir\_path, [35](#page-38-0) opsi\_\_products\_files\_group, [35](#page-38-0) opsi\_\_products\_files\_owner, [35](#page-38-0) opsi\_\_products\_files\_permissions, [35](#page-38-0) opsi\_\_products\_host, [34](#page-37-0) opsi\_\_products\_host\_group, [34](#page-37-0) opsi\_\_testing\_mode, [35](#page-38-0) paedml\_linux\_\_additional\_packages, [46](#page-49-0) paedml\_linux\_\_additional\_packages\_main\_server, [46](#page-49-0) paedml\_linux\_\_additional\_packages\_opsi\_server, [46](#page-49-0) paedml\_linux\_\_packages\_upgrade, [46](#page-49-0) paedml\_linux\_\_server\_role, [46](#page-49-0) plymouth\_\_base\_packages, [52](#page-55-0) plymouth\_\_deploy\_state, [53](#page-56-0) plymouth\_\_grub\_\_dependent\_kernel\_options, [53](#page-56-0) plymouth\_\_packages, [53](#page-56-0) plymouth\_\_show\_delay, [53](#page-56-0) plymouth\_\_theme, [53](#page-56-0) shutdown\_if\_battery\_low\_\_environment\_filepath, [57](#page-60-0) shutdown\_if\_battery\_low\_\_limit\_shutdown, [56](#page-59-0) shutdown\_if\_battery\_low\_\_limit\_warn, [56](#page-59-0) shutdown\_if\_battery\_low\_\_script\_filepath, [57](#page-60-0) shutdown\_if\_battery\_low\_\_shutdown\_command, [56](#page-59-0) shutdown\_if\_battery\_low\_\_sleep, [56](#page-59-0) whereami\_action\_rules, [62](#page-65-0) whereami base packages, [60](#page-63-0) whereami\_configuration\_mode, [61](#page-64-0) whereami\_\_install\_additional\_scripts, [61](#page-64-0) whereami\_install\_patches, [61](#page-64-0) whereami\_\_install\_to\_if\_post\_down\_d, [61](#page-64-0) whereami\_install\_to\_if\_up\_d,  $61$ whereami\_location\_detection\_rules, [62](#page-65-0) wine\_architecture\_i386\_enabled, [69](#page-72-0) wine\_\_base\_packages, [68](#page-71-0) wine\_\_deploy\_state, [69](#page-72-0) epoptes\_\_cert\_key\_type, [19](#page-22-0) epoptes\_\_deploy\_modes, [14,](#page-17-0) [16,](#page-19-0) [18](#page-21-0) epoptes\_\_enforce, [20](#page-23-0) epoptes\_\_room\_prefix, [21](#page-24-0) epoptes\_\_room\_suffix, [21](#page-24-0) epoptes\_\_rooms, [21,](#page-24-0) [23](#page-26-0)

#### L

linuxmuster\_net\_client\_\_auto\_shutdown\_time, [29](#page-32-0)

linuxmuster\_net\_client\_local\_user\_enabled, [28](#page-31-0)

#### O

opsi\_\_installfiles\_achrive\_hash\_algo\_preference, [36](#page-39-0) opsi\_\_product\_updater\_options, [37](#page-40-0) opsi\_\_products\_files\_dir\_path, [35](#page-38-0)

## S

shutdown if battery low limit shutdown, [56](#page-59-0) shutdown\_if\_battery\_low\_\_sleep, [56](#page-59-0)